**VULCAN** Dziennik VULCAN

# W jaki sposób dyrektor szkoły może wykorzystać system w swojej codziennej pracy?

# Przewodnik

Dyrektor szkoły ma dostęp do modułów *Sekretariat i Dziennik*.

Poprzez moduł *Sekretariat* dyrektor szkoły ma wgląd (tylko w trybie odczytu) do kartotek uczniów, księgi uczniów i księgi ewidencji dzieci oraz rejestru wydawanych dokumentów. Może również sporządzać wszystkie wydruki dostępne z poziomu modułu oraz generować pliki z danymi uczniów dla Hermesa oraz w formacie SOU.

Natomiast w module *Dziennik* dyrektor może na bieżąco monitorować pracę nauczycieli poprzez przeglądanie zapisów w dziennikach oddziałów oraz sporządzanie różnorodnych zestawień i statystyk. Może również rejestrować przeprowadzone obserwacje lekcji oraz kontrole dzienników.

Użytkownik ma uprawnienia dyrektora, jeśli administrator przypisze mu rolę **Dyrektor** (w module *Administrowanie*). Uprawnienia dyrektora mogą być większe, jeśli zostaną mu przypisane również inne role. Na przykład po przypisaniu roli **Operator księgi zastępstw**, dyrektor może w module *Zastępstwa* planować zastępstwa za nieobecnych nauczycieli.

#### Zagadnienia omawiane w przewodniku

# [Moduł Sekretariat jako źródło informacji o uczniach](#page-1-0) [Przeglądanie kartotek uczniów](#page-1-1) [Przeglądanie danych uczniów z perspektywy różnych lat szkolnych](#page-3-0) [Sporządzanie wydruków](#page-4-0) [Przeglądanie słownika jednostek, z którymi szkoła wymienia uczniów](#page-6-0) [Przeglądanie rejestrów prowadzonych w module Sekretariat](#page-7-0) [Eksport danych do Hermesa, eksport danych uczniów w formacie SOU](#page-7-1) [Analiza danych w Excelu](#page-7-2) [Monitorowanie dydaktycznej pracy szkoły w module Dziennik](#page-11-0) [Przeglądanie dzienników oddziałów](#page-11-1) [Przeglądanie kartotek uczniów](#page-11-2) [Rejestrowanie przeprowadzonej kontroli dziennika](#page-12-0) [Rejestrowanie przeprowadzonej obserwacji](#page-13-0) [Sporządzanie zestawień](#page-14-0)

[Wysyłanie wiadomości powitalnej do uczniów i ich opiekunów](#page-18-0)

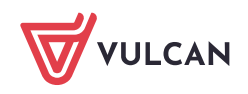

# <span id="page-1-0"></span>Moduł Sekretariat jako źródło informacji o uczniach

## <span id="page-1-1"></span>**Przeglądanie kartotek uczniów**

- 1. Zaloguj się do systemu *Dziennik VULCAN* jako dyrektor i uruchom moduł *Sekretariat*.
- 2. Wybierz widok, w którym chcesz przeglądać dane, klikając odpowiednią ikonę na wstążce **Kartoteki i księgi**.

Moduł udostępnia trzy widoki związane z ewidencją uczniów: **Uczniowie w oddziałach**, **Księga uczniów**, **Księga ewidencji dzieci.**

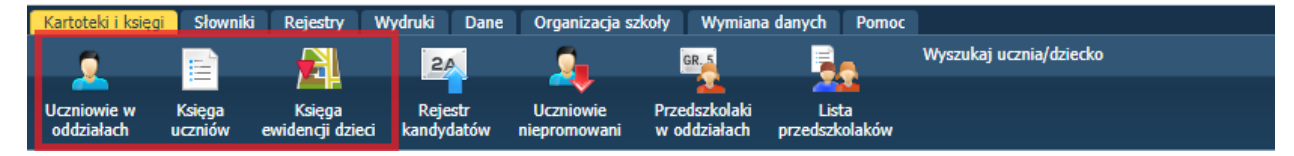

Rysunek 1. Wstążka **Kartoteki i księgi**

Wybór widoku ma wpływ na sposób grupowania uczniów w drzewie danych. W widoku **Uczniowie w oddziale** uczniowie grupowani są oddziałami, w widoku **Księga uczniów** uczniowie ustawiani są w kolejności przyjęć do szkoły, a w widoku **Księga ewidencji dzieci** – uczniowie grupowani są rocznikami.

3. Wyświetl kartotekę wybranego ucznia.

### Sposób 1

Rozwiń odpowiednie gałęzie drzewa i wybierz ucznia.

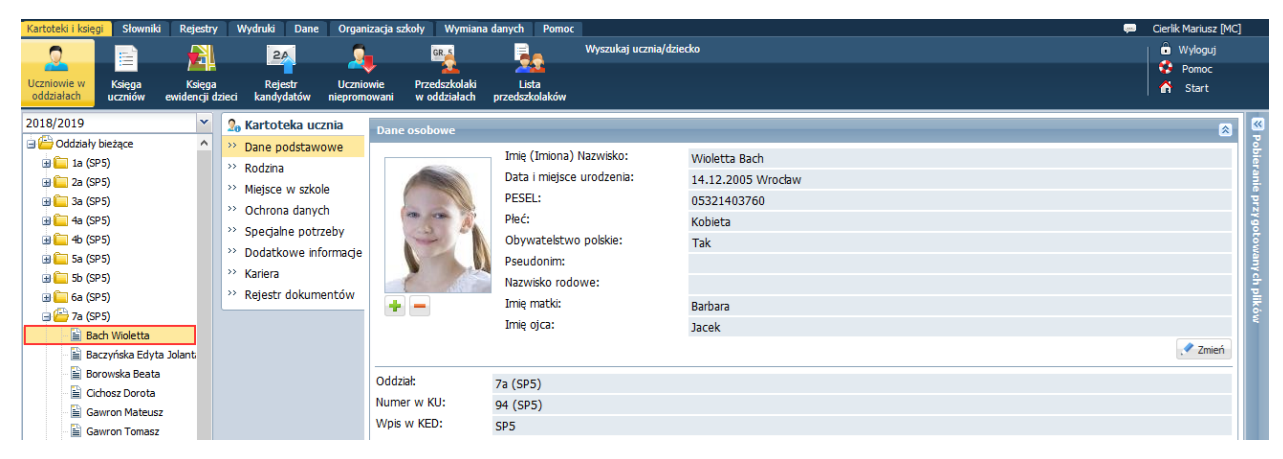

Rysunek 2. Widok **Kartoteki i księgi/ Uczniowie w oddziałach** – kartoteka ucznia

## Sposób 2

- W zależności od wybranego widoku wybierz w drzewie danych odpowiednią grupę uczniów (oddział, jednostkę, zakres numerów KU, rocznik).
- Na wyświetlonej liście odszukaj ucznia i kliknij ikonę w jego wierszu.

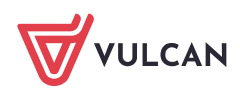

| Kartoteki i księgi<br>Słowniki<br>E<br>Ξ<br>$\sim$<br>Księga<br><b>Uczniowie w</b><br>oddziałach<br>uczniów | Rejestry<br>刮<br>Księga<br>ewidencii dzieci | Wydruki<br>Dane<br>$2\rho$<br><b>Rejestr</b><br>kandvdatów | Organizacja szkoły<br><b>Uczniowie</b><br>niepromowani | Wymiana danych<br>GR. 5<br>Przedszkolaki<br>w oddziałach | Pomoc<br>E.<br>Lista<br>przedszkolaków | Wyszukaj ucznia/dziecko            |                          |                  |                | $\blacksquare$ | <b>Cierlik Mariusz [MC]</b><br><b>O</b> Wyloguj<br><b>Pomoc</b><br>Λ<br><b>Start</b> |                         |
|----------------------------------------------------------------------------------------------------|---------------------------------------------|------------------------------------------------------------|--------------------------------------------------------|----------------------------------------------------------|----------------------------------------|------------------------------------|--------------------------|------------------|----------------|----------------|--------------------------------------------------------------------------------------|-------------------------|
| <b>DE</b> SP5<br>$\blacksquare$ 1 - 300<br><b>ED</b> G-50                                                   |                                             | Wpisz, by wyszukać<br>Ø.<br>Numer w ksied                  | Nazwisko                                               | Filtrui *<br>Dodaj nową osobę<br>Imiona                  | Przypisz<br>Data urodzenia             | Zmień seryjnie<br>Obwód            | Data przyjęcia           | Poziom przyjścia | Data opuszcze  | Powód opuszc   | Drukuj <b>Drukuj zaznaczone</b><br><b>Status</b>                                     | $\overline{\mathbf{K}}$ |
| <b>ED</b> LO-50                                                                                             |                                             | 垣 1                                                        | Górska                                                 | Ewa                                                      | 13.09.2012                             | SP <sub>5</sub>                    | 01.09.2017               |                  | 31.08.2018     |                | Uczeń                                                                                | $\wedge$                |
|                                                                                                    |                                             | 9回 2<br>\$≣ 3                                              | Bak<br>Szczepaniak                                     | Feliks<br>Maciej                                         | 19.12.2012<br>18.03.2010               | SP <sub>5</sub><br>SP <sub>5</sub> | 01.09.2017<br>01.09.2017 | $\overline{1}$   | $\blacksquare$ |                | <b>Uczeń</b><br>Uczeń                                                                | przygotov               |
|                                                                                                    |                                             | 9≣∤<br><b>VE 5</b>                                         | Ostrowski<br>Dabrowska                                 | Radosław<br>Sylwia                                       | 14.03.2012<br>09.11.2010               | SP <sub>5</sub><br>SP <sub>5</sub> | 01.09.2017<br>01.09.2017 |                  | 31.08.2018     |                | Uczeń<br>Uczeń                                                                       | ∥ĝ                      |

Rysunek 3. Widok **Kartoteki i księgi/ Księga uczniów** – lista uczniów szkoły

Aby szybko wyszukać ucznia na liście, możesz skorzystać z pola **Wpisz, by wyszukać**. Po wpisaniu w tym polu frazy występującej w imieniu lub nazwisku ucznia nastąpi zawężenie listy do pozycji zawierających podaną frazę.

| let <b>⊕</b> sp5<br>■■■1-300 | <b>I</b> marek |                  |                  | Filtruj      | Dodaj nowa osobe | Przypisz       | Zmień servinie · |                |                                | Drukuj <b>I Drukuj zaznaczone</b> |               |
|------------------------------|----------------|------------------|------------------|--------------|------------------|----------------|------------------|----------------|--------------------------------|-----------------------------------|---------------|
| <b>B</b> G-50                | ₹,             |                  | Numer w ksiedze  | Nazwisko     | Imiona           | Data urodzenia | Obwód            | Data przyjęcia | Poziom przyjścia Data opuszcze | Powód opuszc                      | <b>Status</b> |
| <b>B</b> 10-50               |                |                  | $\sqrt{22}$      | Lewandowski  | Marek            | 25.05.2008     | SP <sub>5</sub>  | 01.09.2015     |                                |                                   | Uczeń         |
|                              |                | $\frac{1}{2}$ 30 |                  | Oleszko      | Marek            | 28.11.2007     | SP <sub>5</sub>  | 01.09.2014     |                                |                                   | Uczeń         |
|                              |                |                  | $\frac{159}{25}$ | <b>Berek</b> | Marek            | 22.02.2012     | SP <sub>5</sub>  | 01.09.2018     |                                |                                   | Uczeń         |
|                              |                |                  |                  |              |                  |                |                  |                |                                |                                   |               |

Rysunek 4. Korzystanie z pola **Wpisz, by wyszukać**

Listy uczniów można również filtrować według kryteriów dostępnych pod przyciskiem **Filtruj**.

| Wpisz, by wyszukać                         | Filtruj *   | Dodaj nowa osobe                        |          | Przypisz | Zmień seryjnie * |                |                  |                          | <b>Drukuj</b> | Drukuj zaznaczone |         |
|--------------------------------------------|-------------|-----------------------------------------|----------|----------|------------------|----------------|------------------|--------------------------|---------------|-------------------|---------|
| $\mathbb{Z}_{\mathbf{p}}$<br>Numer w ksied | Nazwisko    | Płeć                                    |          | zenia    | Obwód            | Data przyjęcia | Poziom przyjścia | Data opuszcze            | Powód opuszc  | <b>Status</b>     |         |
| ⊊ ւ                                        | Górska      | Rok urodzenia                           | P.       |          | SP <sub>5</sub>  | 01.09.2017     | 1                | 31.08.2018               |               | Uczeń             | $\land$ |
| 匯 2                                        | Bak         | Adres                                   | P.       |          | SP <sub>5</sub>  | 01.09.2017     | $\pm$            | $\overline{\phantom{a}}$ |               | <b>Uczeń</b>      |         |
| 厘 3                                        | Szczepaniak | Moi uczniowie                           |          |          | SP <sub>5</sub>  | 01.09.2017     | 1                |                          |               | Uczeń             |         |
| <b>筆</b> 4                                 | Ostrowski   | Obwód                                   | D        |          | SP <sub>5</sub>  | 01.09.2017     | $\mathbf{1}$     | 31.08.2018               |               | Uczeń             |         |
| ভূ5                                        | Dąbrowska   | Aktualny poziom uczniów ▶               |          |          | SP <sub>5</sub>  | 01.09.2017     | 1                |                          |               | Uczeń             |         |
| 9≣∲                                        | Grabowski   | Specjalność                             |          |          | SP <sub>5</sub>  | 01.09.2017     | 1                |                          |               | Uczeń             |         |
| ……                                         | Kminek      |                                         |          |          | CD <sub>5</sub>  | 01.00.2017     |                  | 31.08.2018               |               | Uczeń             |         |
| ⊊ ঃ                                        | Włodarczyk  | Przyjęto z                              | $d^{lm}$ |          |                  | OK             | 1                |                          |               | Uczeń             |         |
| و ≣ٍ⊋                                      | Kwiatkowski | Przekazano do                           | ➤        |          | SP <sub>5</sub>  | 01.09.2017     | 1                |                          |               | Uczeń             |         |
| $\sqrt{2}$ 10                              | Barańska    | Powód opuszczenia                       | Þ.       |          | SP <sub>5</sub>  | 01.09.2016     | $\mathbf{1}$     |                          |               | Uczeń             |         |
| $\sqrt{2}$ 11                              | Kamińska    | Zaawansowane                            | Þ.       |          | SP <sub>5</sub>  | 01.09.2016     | 1                |                          |               | Uczeń             |         |
| <del></del> 12                             | Grzegorzews | <b>Status</b>                           | Þ.       |          | SP <sub>5</sub>  | 01.09.2016     | $\mathbf{1}$     |                          |               | Uczeń             |         |
| 13                                         | Laskowska   | Wyczyść filtry                          |          |          | SP <sub>5</sub>  | 01.09.2016     | 1                |                          |               | Uczeń             |         |
| 41                                         | Szymańska   | <b>TYRUPYVILTU</b><br><b>UUIUUILUUJ</b> |          |          | SP <sub>5</sub>  | 01.09.2016     |                  |                          |               | Uczeń             |         |

Rysunek 5. Filtrowanie list uczniów

4. Obejrzyj kartotekę ucznia. Pomiędzy kartami kartoteki przełączaj się za pomocą panelu z zakładkami. Z poziomu modułu *Sekretariat* widoczne są następujące karty kartoteki ucznia: **Dane podstawowe**, **Rodzina**, **Miejsce w szkole**, **Ochrona danych**, **Specjalne potrzeby**, **Dodatkowe informacje**, **Kariera**, **Rejestr dokumentów**.

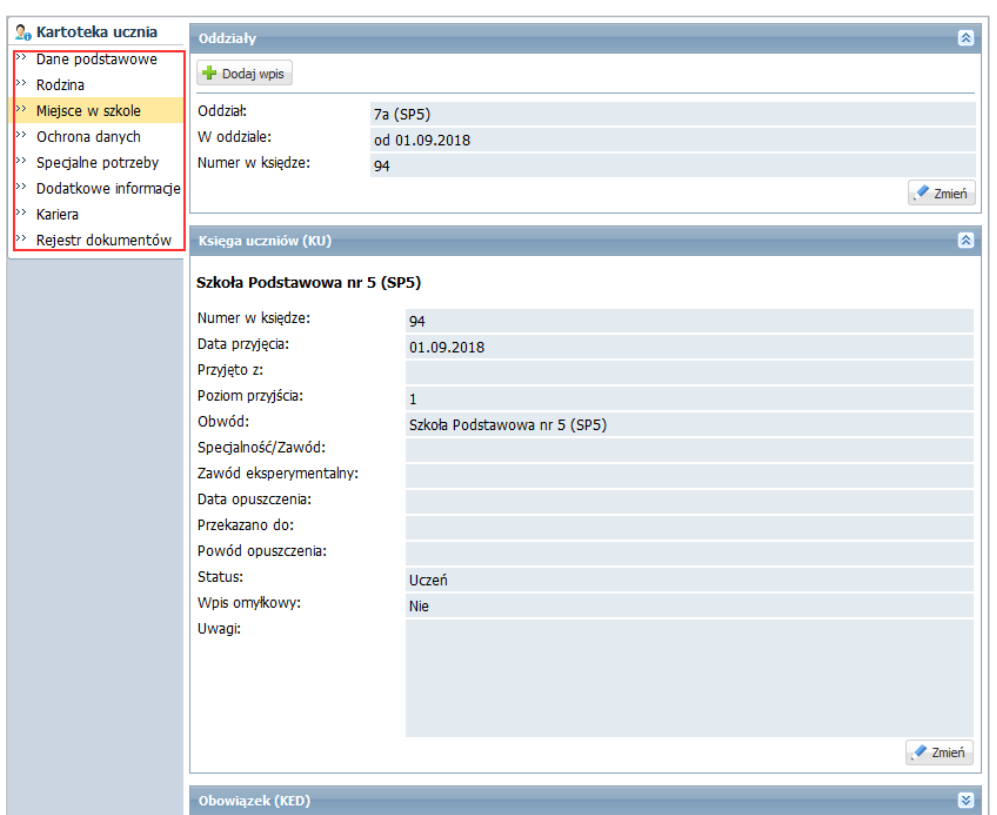

Rysunek 6. Kartoteka ucznia - karta **Miejsce w szkole**

Kartoteka ucznia składa się jeszcze z kart: **Frekwencja**, **Zwolnienia i czasowe nieobecności**, **Oceny**, **Uwagi**, **Grupy**, **Nauczania indywidualne**, które dostępne są z poziomu dziennika oddziału (w module *Dziennik*).

## <span id="page-3-0"></span>**Przeglądanie danych uczniów z perspektywy różnych lat szkolnych**

Widok **Uczniowie w oddziałach** umożliwia przeglądanie danych uczniów z perspektywy różnych lat szkolnych. W widoku tym w drzewie danych wyświetla się lista **istniejących oddziałów w roku szkolnym wskazanym w polu nad drzewem danych**. Domyślnie ustawiany jest bieżący rok szkolny, ale użytkownik może w polu tym ustawić inny rok szkolny. Zakres lat szkolnych pokazywanych na liście dołączonej do tego pola wynika z okresów istnienia oddziałów jednostki.

| Kartoteki i księgi        | Słowniki                 | <b>Rejestry</b>            |    | Wydruki                      | <b>Dane</b><br>Organizacja szkoły |                               | Wymiana danych<br>Pomoc |                         |         |                |              |               | Cierlik Mariusz [MC]<br>$\blacksquare$ |                     |
|---------------------------|--------------------------|----------------------------|----|------------------------------|-----------------------------------|-------------------------------|-------------------------|-------------------------|---------|----------------|--------------|---------------|----------------------------------------|---------------------|
|                           | ≣                        | ᆌ                          |    | 2A                           |                                   | GR, 5                         | 5,                      | Wyszukaj ucznia/dziecko |         |                |              |               | <b>O</b> Wyloguj                       |                     |
| ц,                        |                          |                            |    |                              |                                   |                               |                         |                         |         |                |              |               | e.<br>Pomoc                            |                     |
| Uczniowie w<br>oddziałach | <b>Księga</b><br>uczniów | Księga<br>ewidencji dzieci |    | <b>Rejestr</b><br>kandydatów | <b>Uczniowie</b><br>niepromowani  | Przedszkolaki<br>w oddziałach | Lista<br>przedszkolaków |                         |         |                |              |               | ^<br>Start                             |                     |
| 2018/2019                 |                          |                            |    | Wpisz, by wyszukać           |                                   | Filtruj *                     | Zmień seryjnie          |                         |         |                |              | <b>Drukuj</b> | Drukuj zaznaczone                      | k                   |
| 2011/2012                 |                          |                            |    |                              |                                   |                               |                         |                         |         |                |              |               |                                        |                     |
| 2012/2013                 |                          |                            | ×. |                              | Jednostka                         | Oddział                       | W oddziale od           | Nazwisko                | Imiona  | Data urodzenia | <b>PESEL</b> | Płeć          | Status                                 |                     |
| 2013/2014                 |                          |                            |    | $1$ $\Pi$ SP5                |                                   | 1a (SP5)                      | 01.09.2018              | Baszko                  | Helena  | 21.01.2011     | 11212112345  | Kobieta       | Uczeń                                  | $\hat{\phantom{a}}$ |
| 2014/2015                 |                          |                            |    | $2 \sqrt{3}$ SP5             |                                   | 1a (SP5)                      | 01.09.2018              | <b>Berek</b>            | Marek   | 22.02.2012     | 11222212345  | Mężczyzna     | Uczeń                                  |                     |
| 2015/2016                 |                          |                            |    | 3 9 H                        | SP <sub>5</sub>                   | $1a$ (SP5)                    | 01.09.2018              | <b>Dworniak</b>         | Artur   | 28.08.2011     | 11282812345  | Meżczyzna     | Uczeń                                  | <b>Ygotowa</b>      |
| 2016/2017                 |                          |                            |    | $4 \sqrt{8}$ SP5             |                                   | 1a (SP5)                      | 01.09.2018              | <b>Kolik</b>            | Agata   | 15.05.2011     | 11251555666  | Kobieta       | Uczeń                                  |                     |
| 2017/2018                 |                          |                            |    | $5 \sqrt{11}$ SP5            |                                   | $1a$ (SP5)                    | 01.09.2018              | Kwiatek                 | Jakub   | 27.04.2011     | 11242712345  | Meżczyzna     | Uczeń                                  |                     |
| 2018/2019                 |                          |                            |    | $6\sqrt{2}$ SP5              |                                   | 1a (SP5)                      | 01.09.2018              | Rojek                   | Barbara | 30.11.2011     | 11313012345  | Kobieta       | Uczeń                                  | nych plikóv         |
| 2019/2020                 |                          |                            |    | $7$ $\Pi$ SP5                |                                   | 2a (SP5)                      | 01.09.2017              | Dabrowska               | Sylwia  | 09.11.2010     | 01310904507  | Kobieta       | Uczeń                                  |                     |
| 2020/2021                 |                          |                            |    | 8 V SP5                      |                                   | 2a (SP5)                      | 01.09.2017              | Grabowski               | Ervk    | 17.02.2010     | 2221715473   | Mężczyzna     | Uczeń                                  |                     |
| 2021/2022                 |                          |                            |    | $9$ $\Pi$ SP5                |                                   | 2a (SP5)                      | 01.09.2017              | Kwiatkowski             | Wiktor  | 19.01.2010     | 01211911510  | Meżczyzna     | Uczeń                                  |                     |
| 2022/2023                 |                          |                            |    | 10 V SP5                     |                                   | 2a (SP5)                      | 01.09.2017              | Szczepaniak             | Maciei  | 18.03.2010     | 01231807894  | Meżczyzna     | Uczeń                                  |                     |
| 2023/2024                 |                          |                            |    | 11 VI SP5                    |                                   | 2a (SP5)                      | 01.09.2017              | Włodarczyk              | Helena  | 13.04.2010     | 01241305425  | Kobieta       | Uczeń                                  |                     |
| 2024/2025                 |                          |                            |    | 12 V SP5                     |                                   | 3a (SP5)                      | 01.09.2016              | Barańska                | Renata  | 10.11.2009     | 09311010320  | Kobieta       | Uczeń                                  |                     |
| <b>ED</b> 2al (LO-50)     |                          |                            |    | 13 V SP5                     |                                   | 3a (SP5)                      | 01.09.2016              | <b>Bartczak</b>         | Natalia | 27.06.2009     | 09262701463  | Kobieta       | Uczeń                                  |                     |

Rysunek 7. Widok **Kartoteki i księgi/ Uczniowie w oddziałach** – wybór roku szkolnego, z perspektywy którego mają być prezentowane dane

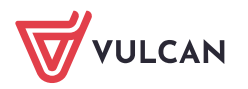

# <span id="page-4-0"></span>**Sporządzanie wydruków**

Dyrektor może również przygotowywać wszystkie wydruki dostępne w module *Sekretariat*. Wydruki definiuje się w widokach dostępnych na wstążce **Wydruki**.

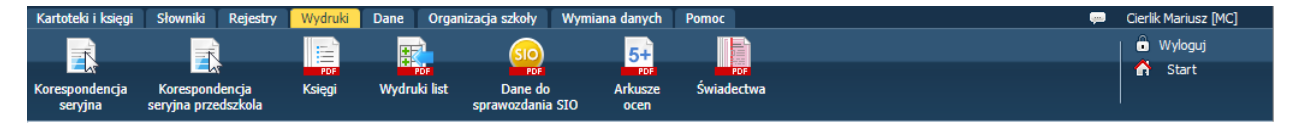

Rysunek 8. Wstążka wydruki

Widoki **Korespondencja seryjna** i Korespondencja seryjna przedszkolaka umożliwiają generowanie różnych dokumentów dla wskazanych uczniów/ przedszkolaków. Dokumenty te sporządzane są w oparciu o gotowe szablony dołączone do systemu lub szablony opracowane przez użytkownika (sekretarza sz koły).

Aby wydrukować np. potwierdzenie uczęszczania ucznia do szkoły, wykonaj następujące czynności:

- 1. Przejdź do widoku **Wydruki/ Korespondencja seryjna**.
- 2. W drzewie danych wybierz gałąź **Zaświadczenia, zawiadomienia/ Potwierdzenie uczęszczania do szkoły**.
- 3. Na karcie **Lista dzieci/ młodzieży** zdefiniuj za pomocą filtrów odpowiednią listę uczniów i kliknij przycisk **Filtruj**.
- 4. Zaznacz na liście uczniów, dla których chcesz wydrukować zaświadczenie, i kliknij przycisk **Drukuj**.
- 5. W wyświetlonym oknie wybierz szablon oraz format wydruku i kliknij przycisk **Drukuj**.

| Kartoteki i ksiegi<br>Słowniki<br>Rejestry                         | Organizacja szkoły<br><b>Dane</b><br>Wydruki                   | Wymiana danych                                        | Pomoc                                               |                                            | Cierlik Mariusz [MC]<br>$\overline{1}$    |
|--------------------------------------------------------------------|----------------------------------------------------------------|-------------------------------------------------------|-----------------------------------------------------|--------------------------------------------|-------------------------------------------|
| 玉<br>玉                                                             | 目<br>堰<br><b>PDF</b>                                           | $5+$<br><b>SIO</b><br><b>PDF</b><br>PDE               | H<br>PDF                                            |                                            | <b>O</b> Wyloguj<br>$\bigcirc$ Pomoc      |
| Korespondencja<br>Korespondencja<br>seryjna przedszkola<br>seryjna | Wydruki list<br><b>Księgi</b>                                  | <b>Arkusze</b><br>Dane do<br>sprawozdania SIO<br>ocen | Świadectwa                                          |                                            | Λ<br>Start                                |
| Dane o uczniu                                                      | Szablony   Wybór pól<br>Lista dzieci/młodzieży                 |                                                       |                                                     |                                            | $\ll$                                     |
| Dane osobowe<br>Srodowisko rodzinne<br>Raport o danych osobowych   | SP <sub>5</sub><br>Jednostka składowa: *<br>Osoby urodzone od: | $\vert$ $\vert$<br>do:                                | Rok szkolny: 2018/2019<br>×<br>$\blacktriangledown$ | $\triangleright$ Oddziały: 4a              | $\mathbf{v}$<br>Filtruj<br>Wyczyść filtry |
| Dane z księgi uczniów                                              |                                                                |                                                       |                                                     |                                            |                                           |
| Dane z księgi ewidencji dzieci<br>Legitymacje                      | Wpisz, by wyszukać                                             | Filtruj *<br>Drukuj                                   |                                                     |                                            |                                           |
| ó£,<br>Zaświadczenia, zawiadomienia                                | $\mathbf{R}$<br>Oddział $\triangle$                            | Nazwisk                                               |                                                     | $\overline{\mathbf{x}}$                    | PESEL / Numer dokumentu                   |
| Potwierdzenie uczeszczania do                                      | $\Box$<br>4a (SP5)                                             | Cieszyńska                                            |                                                     |                                            | 08252801544                               |
| Przekazanie ucznia                                                 | $\overline{v}$<br>4a (SP5)                                     | Lewandowski                                           | Szablon: *                                          | ×.<br>Potwierdzenie uczęszczania do szkoły | 08252502570                               |
| Przyjęcie ucznia                                                   | $\Box$<br>4a (SP5)                                             | Malinowska                                            | <b>PDF</b><br>Wydruk: *                             | $\checkmark$                               | 08221203257                               |
| Spełnianie obowiązku dla szkół                                     | 4a (SP5)                                                       | Matowska                                              |                                                     |                                            | 08252108789                               |
| Zaświadczenie o przebiegu nau<br>Zawiadomienie do WKU              | 4a (SP5)                                                       | Orzechowska                                           |                                                     | <b>V</b> Drukuj                            | 08250621548                               |
| Obowiązek postępowanie administ                                    | 4a (SP5)                                                       | Pawlicka                                              |                                                     |                                            | 08252306061                               |
| <b>E</b> Inne                                                      | $\Box$<br>4a (SP5)                                             | Piotrowski                                            | Piotr                                               | 23.05.2008                                 | 04252300264                               |
| Formularze udostępniane Rodzicor                                   | 4a (SP5)                                                       | Piwnicka                                              | Agata                                               | 15.02.2008                                 | 08221505502                               |
|                                                                    | 4a (SP5)                                                       | Staszewski                                            | Tomasz                                              | 03.07.2008                                 | 08270212415                               |

Rysunek 9. Przygotowywanie wydruków w widoku **Wydruki/ Korespondencja seryjna**

6. Poczekaj, aż wydruk zostanie przygotowany.

Po prawej stronie rozwinie się panel **Pobieranie przygotowanych plików**, w którym wyświetlane są informacje o postępie prac.

Gdy pod nazwą raportu pojawią się ikony  $\blacksquare$  i  $\blacksquare$ , dokument jest gotowy.

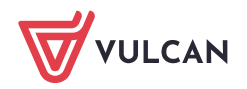

| Dane o uczniu                                                                                                    |                | Lista dzieci/młodzieży | Szablony Wybór pól   |               |                |                           |                                                              |
|----------------------------------------------------------------------------------------------------|----------------|------------------------|----------------------|---------------|----------------|---------------------------|--------------------------------------------------------------|
|                                                                                                    |                |                        |                      |               |                |                           | Pobieranie przygotowanych plików<br>$\mathbf{z}$             |
| Dane osobowe                                                                                                    |                | Jednostka składowa: *  | SP <sub>5</sub>      |               | Rok szkolny:   | $\checkmark$<br>2018/2019 | (11:20:48) Drukowanie raportu - Zaświadczenie potwierdzające |
| Srodowisko rodzinne                                                                                                    |                |                        |                      |               |                |                           | + €                                                          |
| Raport o danych osobowych                                                                                                    |                | Osoby urodzone od:     | $\checkmark$         | do:           |                |                           |                                                              |
| Dane z ksiegi uczniów                                                                                                    |                |                        |                      |               |                |                           |                                                              |
| Dane z ksiegi ewidencji dzieci                                                                                                    |                | Wpisz, by wyszukać     | Filtrui <sup>*</sup> | <b>Drukut</b> |                |                           |                                                              |
| <b>E</b> Legitymacje                                                                                                    |                |                        |                      |               |                |                           |                                                              |
| Zaświadczenia, zawiadomienia<br>Ξ                                                                                                    | ⊻.             | Oddział $\triangle$    | Nazwisko             | Imiona        | Data urodzenia | PESEL / Numer d           |                                                              |
| Potwierdzenie uczęszczania do                                                                                                    |                | 4a (SP5)               | Cieszyńska           | Kamila        | 28.05.2008     | 08252801544               |                                                              |
| Przekazanie ucznia                                                                                                    | $\overline{v}$ | 4a (SP5)               | Lewandowski          | Marek         | 25.05.2008     | 08252502570               |                                                              |
| Przyjęcie ucznia                                                                                                    |                | 4a (SP5)               | Malinowska           | Kalina        | 12.02.2008     | 08221203257               |                                                              |
| Spełnianie obowiazku dla szkół<br><b>ED and a series of the series of the series of the series of the series of the series of the series</b> |                | 4a (SP5)               | Matowska             | Daria         | 21.05.2008     | 08252108789               |                                                              |

Rysunek 10. Panel **Pobieranie przygotowanych plików** podczas przygotowywania wydruku

7. Aby zapisać dokument na komputerze, skorzystaj z ikony **. Aby otworzyć dokument, kliknij ikon**ę **. Aby otworzyć** 

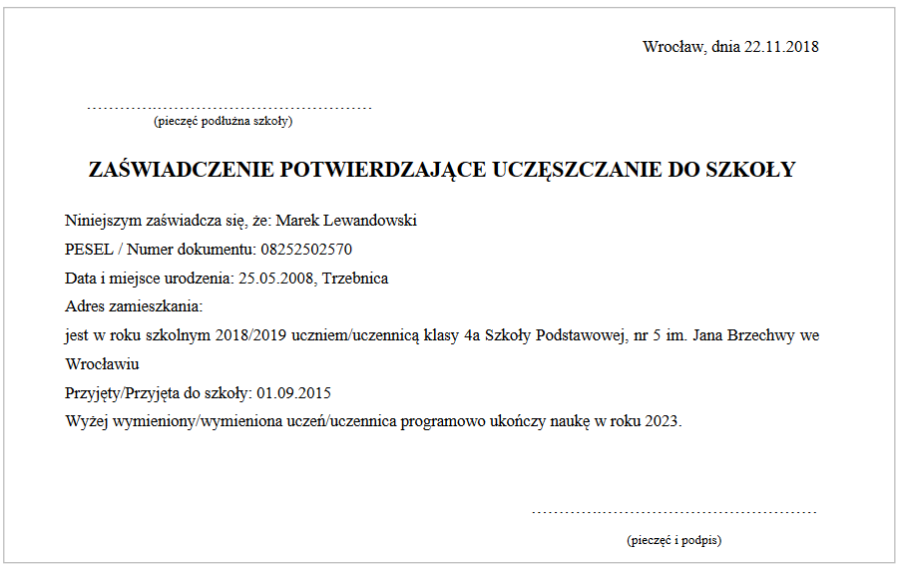

Rysunek 11. Gotowy wydruk potwierdzenia uczęszczania ucznia do szkoły

Widok **Księgi** umożliwia wydrukowanie danych wskazanych uczniów w układzie księgi uczniów lub księgi ewidencji dzieci.

Widok **Wydruki list** umożliwia przygotowanie dowolnej listy uczniów, pracowników lub oddziałów. Jakie informacje o obiekcie mają się znaleźć się na liście, definiuje użytkownik.

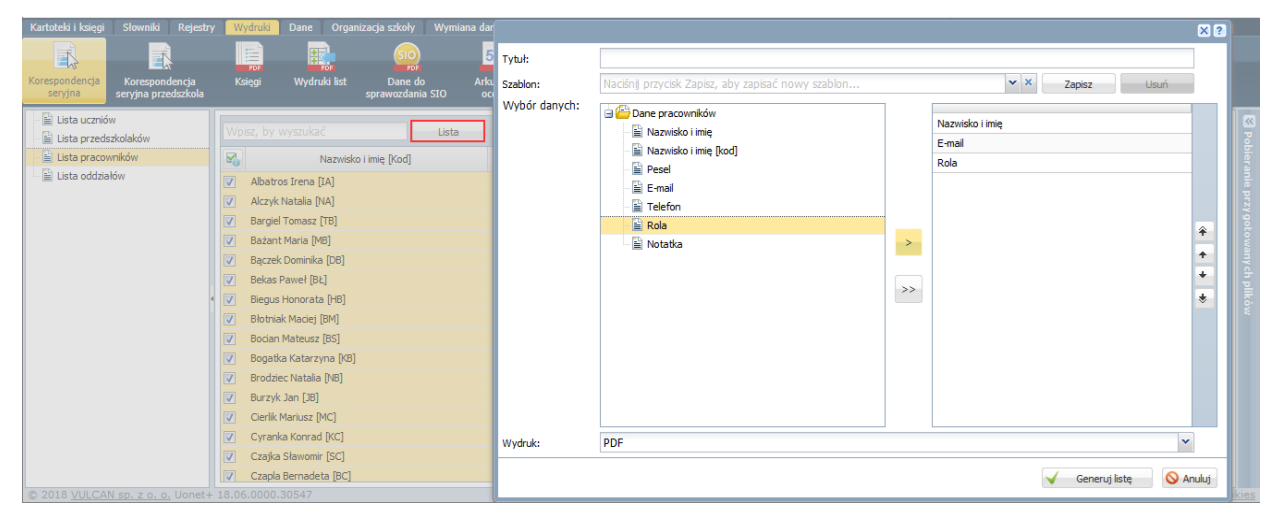

Rysunek 12. Widok **Wydruki/ Wydruki list** - przygotowanie wydruku listy pracowników

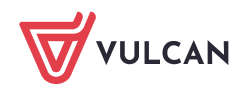

Zobacz poradę: [Jak wykorzystać wydruki list w formacie XLS do analizy danych uczniów?](http://www.bazawiedzy.vulcan.edu.pl/bazawiedzy.php/show/543) 

Widok **Dane do sprawozdania SIO** umożliwia przygotowanie raportu z danymi wymaganymi w SIO. Raport to wielostronicowy dokument PDF zawierający na oddzielnych stronach wskazane przez użytkownika zestawienia (tabele SIO), wypełnione w oparciu o dane zgromadzone w systemie.

Aby raport był rzetelny, w systemie muszą być wypełnione wszystkie miejsca, z których pobierane są dane do poszczególnych zestawień raportu.

Zobacz poradę: [Jak przygotować raport zawierający dane do sprawozdania SIO?](http://www.bazawiedzy.vulcan.edu.pl/bazawiedzy.php/show/28)

Widoki **Arkusze ocen** i **Świadectwa** umożliwiają drukowanie arkuszy ocen i świadectw.

| Kartoteki i księgi          | Słowniki<br>Rejestry | Wydruki                  |                         | Dane               | Organizacja szkoły        | Wymiana danych                               | Pomoc                         |                                            |                                 |                                 |                    | <b>STAR</b><br>Cierlik Mariusz [MC]     |                |
|-----------------------------|----------------------|--------------------------|-------------------------|--------------------|---------------------------|----------------------------------------------|-------------------------------|--------------------------------------------|---------------------------------|---------------------------------|--------------------|-----------------------------------------|----------------|
| R<br>Korespondencja         | E<br>Korespondencja  | E)<br>Księgi             |                         | 國<br>Wydruki list  | $\mathsf{SiO}$<br>Dane do | $5+$<br>FOT<br>Arkusze                       | ۴.,<br>Świadectwa             |                                            |                                 |                                 |                    | <b>O</b> Wyloguj<br>$\frac{1}{2}$ Pomoc |                |
| seryjna                     | seryjna przedszkola  |                          |                         |                    | sprawozdania SIO          | ocen                                         |                               |                                            |                                 |                                 |                    | <b>n</b> Start                          |                |
| 2018/2019                   |                      | $\overline{\phantom{a}}$ |                         | Lista uczniów      | Parametry                 |                                              |                               |                                            |                                 |                                 |                    |                                         | $\overline{R}$ |
| <b>Dzienniki</b><br>1a(SP5) |                      |                          |                         |                    |                           | Szablon arkusza: MEN-I/45/1 (od 2017/2018) ~ | szablon strony <1><br>Strony: | $\mathbf{v}$                               | $\mathbf{v}$<br>Numer strony: 1 | Numer kolumny:                  | $\vee$             |                                         |                |
| $2a$ (SP5)                  |                      |                          |                         | Wpisz, by wyszukać |                           | Drukuj                                       |                               |                                            |                                 |                                 |                    |                                         |                |
| 3a(SP5)                     |                      |                          |                         |                    |                           |                                              |                               |                                            |                                 |                                 |                    |                                         |                |
| $4a$ (SP5)                  |                      |                          | ×.                      |                    | Nazwisko ~                | Imiona                                       | Numer w ksiedze               | Sprostowanie świade<br>szkolnego promocyjn | Wydanie świadectwa              | Wydanie duplikatu<br>świadectwa | Odpis arkusza ocen | Data i przyczyna opu<br>szkoły          |                |
| 5a(SP5)                     |                      |                          |                         |                    |                           |                                              |                               |                                            |                                 |                                 |                    |                                         |                |
| $5b$ (SP5)                  |                      |                          | $\overline{\mathbf{v}}$ | Baszko<br>4        |                           | Helena                                       | 157                           |                                            |                                 |                                 |                    |                                         |                |
| 6a(SP5)                     |                      |                          | $\triangledown$         | <b>Berek</b>       |                           | Marek                                        | 159                           |                                            |                                 |                                 |                    |                                         |                |
| $6b$ (SP5)                  |                      |                          | $\overline{\mathbf{v}}$ | Dworniak           |                           | Artur                                        | 160                           |                                            |                                 |                                 |                    |                                         |                |
| 7a(SP5)                     |                      |                          | $\overline{\mathbf{v}}$ | Kolik<br>I         |                           | Agata                                        | 156                           |                                            |                                 |                                 |                    |                                         |                |

Rysunek 13. Widok **Wydruki/ Arkusze ocen** – przygotowanie wydruku arkuszy ocen uczniów

Arkusze ocen uczniów i świadectwa przygotowują wychowawcy w module *Dziennik*. Funkcja drukowania arkuszy i świadectw dostępna jest w obydwu modułach – w module *Dziennik* i w module *Sekretariat*.

Zobacz przewodnik: [Jak przygotować i wydrukować arkusze ocen i świadectwa uczniów?](http://www.bazawiedzy.vulcan.edu.pl/bazawiedzy.php/show/537)

#### <span id="page-6-0"></span>**Przeglądanie słownika jednostek, z którymi szkoła wymienia uczniów**

W module *Sekretariat* gromadzone są dane jednostek, z którymi w jakikolwiek sposób związani są uczniowie szkoły. Aby wyświetlić listę tych jednostek, należy przejść do widoku **Słowniki/ Jednostki obce**. Aby

obejrzeć szczegółowe dane jednostki, należy kliknąć ikonę <u>v≣</u> w jej wierszu.

| Kartoteki i księgi<br>Słowniki<br>Rejestry       | Wydruki<br>Organizacja szkoły<br>Dane     | Wymiana danych Pomoc |             | $\bullet$<br>Cierlik Mariusz [MC]                         |
|--------------------------------------------------|-------------------------------------------|----------------------|-------------|-----------------------------------------------------------|
| ш<br>Ŀ,<br>Jednostki<br>Zakłady<br>obce<br>pracy |                                           |                      |             | <b>O</b> Wyloguj<br>$\frac{1}{2}$ Pomoc<br><b>C</b> Start |
| <b>Jednostki</b> obce                            | Wpisz, by wyszukać<br><b>Dodaj</b>        |                      |             | $\overline{\mathbf{R}}$<br><b>PD</b> Drukut               |
| Szkoła podstawowa<br>Gimnazjum                   | Nazwa jednostki (skrót)                   | Typ                  | Miejscowość | Telefon                                                   |
|                                                  | Szkoła Podstawowa nr 57 (SP57_Now)        | Szkoła podstawowa    | Nowiny      |                                                           |
|                                                  | Szkoła Podstawowa nr 10 (SP10_Widl)       | Szkoła podstawowa    | Widliszki   |                                                           |
|                                                  | Szkóła Podstawowa nr 1 (SP1_Widl)         | Szkoła podstawowa    | Widliszki   |                                                           |
|                                                  | $\sqrt{\epsilon}$ Gimnazium nr 100 (G100) | Gimnazjum            |             | a <sub>po</sub>                                           |

Rysunek 14. Widok **Słowniki/ Jednostki obce** - lista jednostek, z którymi związani są uczniowie szkoły

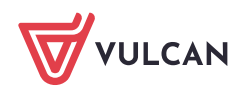

# <span id="page-7-0"></span>**Przeglądanie rejestrów prowadzonych w module Sekretariat**

Poprzez moduł *Sekretariat* dyrektor może przeglądać rejestry prowadzone przez sekretarza szkoły:

- rejestr wydawanych dokumentów (legitymacji, kart rowerowych itp.),
- rejestr wypadków.

Rejestry te przywołuje się ze wstążki **Rejestry**.

| Kartoteki i księgi    | Słowniki                              | Rejestry     | Wydruki<br>Dane    | Organizacja szkoły         |                        | Wymiana danych<br>Pomoc |               |             |                |              | ▩             | Cierlik Mariusz [MC] |                         |
|-----------------------|---------------------------------------|--------------|--------------------|----------------------------|------------------------|-------------------------|---------------|-------------|----------------|--------------|---------------|----------------------|-------------------------|
| E                     | $\overline{\phantom{a}}$<br>$\bullet$ | W            | B                  | 昂                          |                        |                         |               |             |                |              |               | <b>O</b> Wyloguj     |                         |
|                       |                                       |              |                    |                            |                        |                         |               |             |                |              |               | Pomoc                |                         |
| Rejestr<br>dokumentów | Rejestr<br>wypadków                   | Miejscowości | Rejestr<br>zmian   | Rejestr wyjść<br>qrupowych |                        |                         |               |             |                |              |               | ٠<br>Start           |                         |
| P50                   |                                       |              | Wpisz, by wyszukać |                            | P Dodaj                |                         |               |             |                |              |               | <b>Provided</b>      | $\overline{\mathbf{K}}$ |
| SP <sub>5</sub>       |                                       |              |                    |                            |                        |                         |               |             |                |              |               |                      |                         |
| $G-50$                |                                       |              | Osoba              | Data, godzina              | Zgłaszający            | Rodzaj wypa             | Rodzaj uszko  | Część ciała | Miejsce        | Rodzaj zajęć | Przyczyna     | Opis                 |                         |
| LO-50                 |                                       |              | Janczak Paweł      | 16.10.2018 0               | <b>Błotniak Maciej</b> | inny                    | stłuczenia, z | kończyny    | sala gimnasty  | wychowanie   | uderzenie nie |                      |                         |
|                       |                                       |              | Sianko Jan         | 05.11.2018 1               | Biegus Honor           | inny                    | zwichniecia i | kończyny    | boisko, plac z | inne zajecia | nieuwaga      |                      |                         |
|                       |                                       |              |                    |                            |                        |                         |               |             |                |              |               |                      |                         |

Rysunek 15. Widok **Rejestry/ Rejestr wypadków**

Rejestr **Miejscowości** tworzony na potrzeby wypełniania arkuszy ocen i świadectw oraz generowania raportu SIO. Listy miejscowości w rejestrach tworzone są automatycznie, natomiast sekretarz szkoły wprowadza dla każdej miejscowości odmianę nazwy lub wielkość.

# <span id="page-7-1"></span>**Eksport danych do Hermesa, eksport danych uczniów w formacie SOU**

W widoku **Dane/ Do Hermesa** dyrektor może również przygotowywać pliki z danymi uczniów dla *Hermesa*, natomiast w widoku **Dane/ Nabory (format SOU)** – eksportować dane uczniów w formacie SOU, np. w celu zaimportowania ich do systemów naborowych.

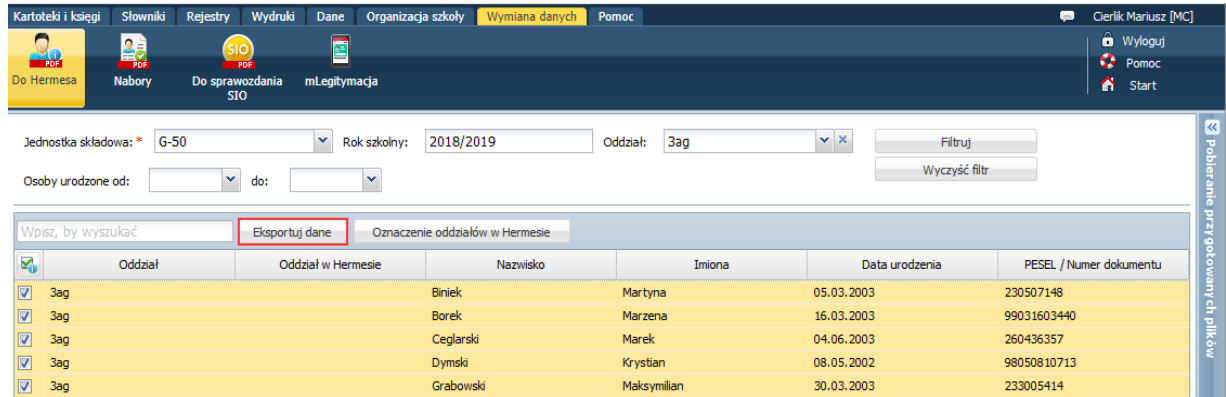

Rysunek 16. Widok **Wymiana danych/ Do Hermesa** – eksport danych do *Hermesa*

Zobacz poradę: [Jak eksportować dane do Hermesa?](http://www.bazawiedzy.vulcan.edu.pl/bazawiedzy.php/show/115)

<span id="page-7-2"></span>Zobacz poradę: [Jak eksportować dane uczniów w formacie SOU?](http://www.bazawiedzy.vulcan.edu.pl/bazawiedzy.php/show/485)

## **Analiza danych w Excelu**

Wstążka **Dane** udostępnia widoki, w których eksportuje się dane uczniów do *Excela*. Są to widoki:

- **Dane ucznia/dziecka**
- **Orzeczenia i opinie**

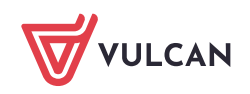

- **Dane własne**
- **Dane o oddziałach**
- **Zmiana przydziału uczniów**
- **Uczniowie poza szkołą.**

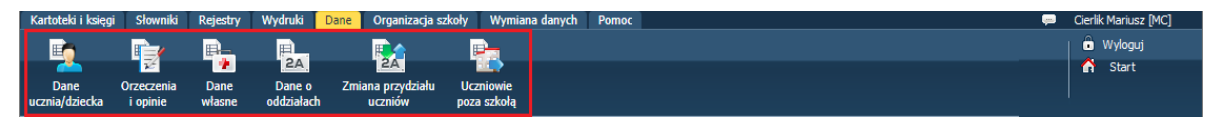

Rysunek 17. Wstążka **Dane**

Aby eksportować dane do *Excela*:

- 1. Wybierz odpowiedni widok na wstążce **Dane**.
- 2. Zdefiniuj zakres danych do wyświetlenia i kliknij przycisk **Wybierz**.

W oknie wyświetli się lista uczniów (lub oddziałów).

Jeśli dostępny jest przycisk **Filtruj**, to możesz dodatkowo ograniczyć listę.

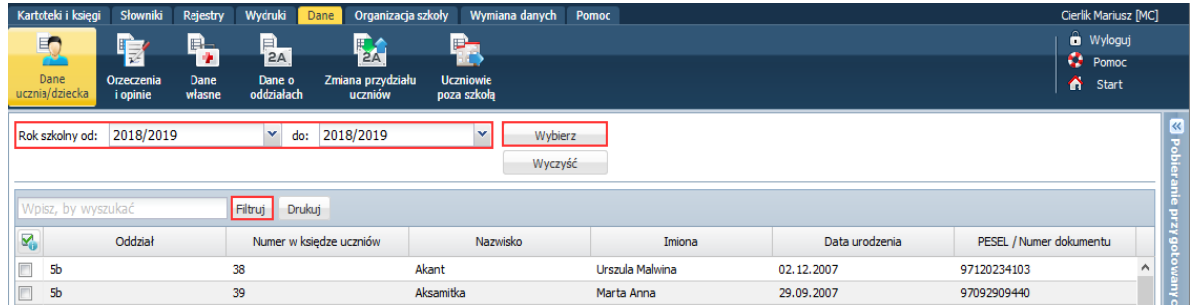

Rysunek 18. Widok **Dane/ Dane ucznia/dziecka** – ustawianie zakresu danych do wyświetlenia

Po kliknięciu przycisku wyświetla się okno, w którym należy ustawić kryteria filtrowania.

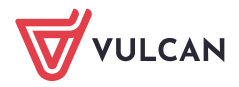

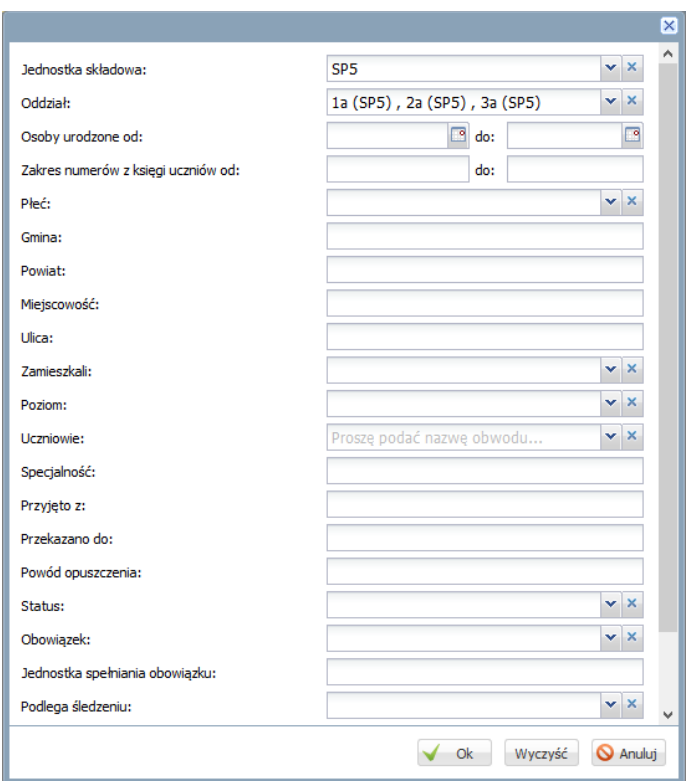

Rysunek 19. Ustawianie kryteriów filtrowania listy

3. Zaznacz na liście pozycje do eksportu poprzez wstawienie znaczników ✓ w pierwszej kolumnie. Możesz skorzystać z funkcji grupowego zaznaczania/odznaczanie pozycji listy dostępnych po kliknięciu

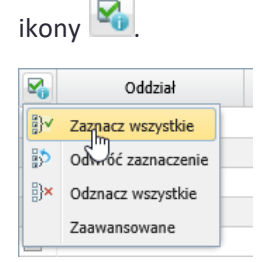

4. Kliknij przycisk **Drukuj**.

W widokach **Dane ucznia/dziecka** oraz **Orzeczenia i Opinie** wyświetli się okno, w którym zdefiniuj układ zestawienia poprzez wybranie odpowiedniego gotowego szablonu (w polu **Szablon**) lub samodzielne wskazanie odpowiednich kolumn w sekcji **Wybór danych**, na liście po prawej stronie. Po kliknięciu przycisku **Pobierz XLS** wydruk trafi do panelu **Pobieranie przygotowanych plików**.

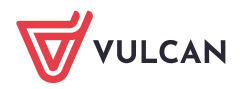

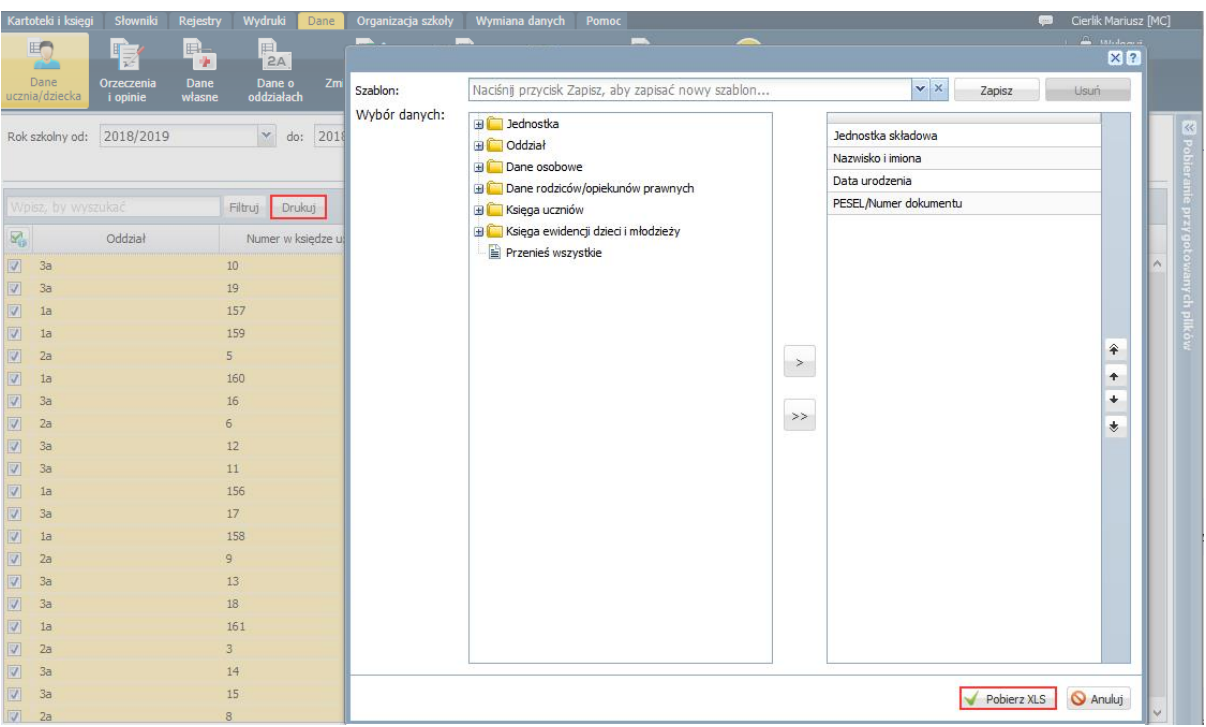

Rysunek 20. Widok **Dane/ Dane ucznia/dziecka** – definiowanie układu zestawienia

W pozostałych widokach, po kliknięciu przycisku **Drukuj**, wydruk od razu kierowany jest do panelu **Pobieranie przygotowanych plików**.

5. Gdy plik zostanie przygotowany, pobierz go, klikając przycisk .

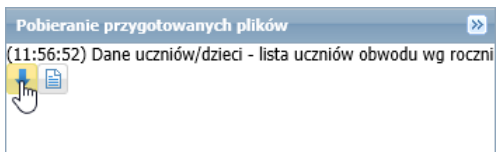

6. Otwórz pobrany plik w programie *Excel* i obejrzyj go.

|                | ち・ペー門 自己                                   | <b>A B B =</b>                                              |                    |                | Dane uczniów dzieci.xlsx [Widok chroniony] - Excel                                                              |                          |   |                                          | 囨 |                  |               |          |
|----------------|--------------------------------------------|-------------------------------------------------------------|--------------------|----------------|----------------------------------------------------------------------------------------------------|--------------------------|---|------------------------------------------|---|------------------|---------------|----------|
|                | Plik<br>Narzędzia główne                   | Wstawianie                                                  | Układ strony       | Formuly        | Dane<br>Recenzia                                                                                                | Widok                    |   | $\mathsf Q$ Powiedz mi, co chcesz zrobić |   |                  | In Udostepnij |          |
| đ.             | <b>WIDOK CHRONIONY</b>                     | edytowania, bezpieczniej jest pozostać w widoku chronionym. |                    |                | Ostrożnie - ten plik pochodzi z lokalizacji internetowej i może zawierać wirusy. Jeśli nie ma konieczności jego |                          |   |                                          |   | Włącz edytowanie |               | $\times$ |
| A1             | $\overline{\phantom{a}}$<br>÷              | fx                                                          | Jednostka składowa |                |                                                                                                    |                          |   |                                          |   |                  |               |          |
|                | A                                          | B                                                           |                    | c              | D                                                                                                    |                          | E | F                                        | G | H                |               |          |
|                | Jednostka składowa                         | Nazwisko i imiona                                           |                    | Data urodzenia | PESEL/Numer dokumentu                                                                                           |                          |   |                                          |   |                  |               |          |
|                |                                            |                                                             | $\mathbf{v}$       |                | $\mathbf{v}$                                                                                                    | $\overline{\phantom{a}}$ |   |                                          |   |                  |               |          |
| $\overline{2}$ | Szkoła Podstawowa (SP5)                    | Barańska Renata                                             |                    | 10.11.2009     | 09311010320                                                                                                    |                          |   |                                          |   |                  |               |          |
| 3              | Szkoła Podstawowa (SP5)                    | <b>Bartczak Natalia</b>                                     |                    | 27.06.2009     | 09262701463                                                                                                    |                          |   |                                          |   |                  |               |          |
| $\overline{4}$ | Szkoła Podstawowa (SP5)                    | <b>Baszko Helena</b>                                        |                    | 21.01.2011     | 11212112345                                                                                                    |                          |   |                                          |   |                  |               |          |
| 5.             | Szkoła Podstawowa (SP5)                    | <b>Berek Marek</b>                                          |                    | 22.02.2012     | 11222212345                                                                                                    |                          |   |                                          |   |                  |               |          |
|                | 6 Szkoła Podstawowa (SP5) Dabrowska Sylwia |                                                             |                    | 09.11.2010     | 01310904507                                                                                                    |                          |   |                                          |   |                  |               |          |

Rysunek 21. Przykładowe zestawienie w *Excelu*

7. Korzystając z mechanizmów dostępnych w *Excelu*, dane te możesz dowolnie przetwarzać (np. sortować, filtrować, budować tabele przestawne).

Ponieważ plik pochodzi z lokalizacji internetowej, domyślnie blokowana jest jego edycja. Aby umożliwić edytowanie pliku, kliknij przycisk **Włącz edytowanie**.

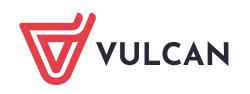

# <span id="page-11-0"></span>Monitorowanie dydaktycznej pracy szkoły w module Dziennik

#### <span id="page-11-1"></span>**Przeglądanie dzienników oddziałów**

W module *Dziennik* dzienniki oddziałów dostępne są w widoku **Dziennik/ Dziennik oddziału**. Widok ten umożliwia przeglądanie danych oddziału (m.in. lista uczniów, lista przedmiotów wraz z przypisaniem nauczycieli, realizowane programy nauczania, przynależność uczniów do grup zajęciowych) oraz wpisów związanych z przeprowadzonymi lekcjami (tematy lekcji, frekwencja, oceny).

Dyrektor szkoły może przeglądać dzienniki wszystkich oddziałów, bez możliwości wprowadzania i modyfikowania zapisów w tych dziennikach.

- 1. Przejdź do widoku **Dziennik/ Dziennik oddziału**.
- 2. W drzewie danych wybierz oddział, którego dziennik chcesz przeglądać.

Domyślnie w drzewie danych wyświetla się lista oddziałów na bieżący rok szkolny. Aby obejrzeć dziennik z poprzednich lat, należy ustawić właściwy rok szkolny w polu nad drzewem danych.

3. Wyświetlaj i oglądaj strony dziennika. Korzystaj z panelu z zakładkami stron po prawej stronie drzewa. Zwróć uwagę, że możesz zmieniać zakres danych w wyświetlanych tabelach poprzez wybór tygodnia roku szkolnego, przedmiotu, grupy uczniów lub okresu klasyfikacyjnego.

| Dziennik zajęć innych<br>Dziennik                                    | Dziennik zajęć przedszkola                             | <b>Dyrektor</b><br>Nauczyciel |               | Wychowawca     | Wydruki<br>Pomoc                |                                                          |       |                | $\bullet$ | Cierlik Mariusz [MC]                           |
|----------------------------------------------------------------------|--------------------------------------------------------|-------------------------------|---------------|----------------|---------------------------------|----------------------------------------------------------|-------|----------------|-----------|------------------------------------------------|
| F<br>Lekcja<br>Dziennik<br><b>Braki w</b><br>dziennikach<br>oddziału | H<br><b>Zadania</b><br><b>Uwaqi</b><br>domowe          |                               |               |                |                                 |                                                          |       |                |           | <b>m</b> Wyloguj<br><b>Pomoc</b><br>Λ<br>Start |
| 2018/2019                                                            | l.v<br>Dane dziennika                                  | $\leq$   15.10 - 21.10 2018   |               |                | $\Box$<br>$\rightarrow$         |                                                          |       |                |           | ख़                                             |
| Dzienniki                                                            | >> Opis dziennika                                      |                               |               |                |                                 |                                                          |       |                |           |                                                |
| <b>ED</b> 1a (SP5)                                                   | $\rightarrow$<br>Tematy                                | Data                          |               | <b>Nr</b>      | <b>Przedmiot</b>                | Temat zajęć edukacyjnych                                 |       | Neob.          | Zastęp.   | <b>Nauczyciel</b>                              |
| <b>ED</b> 2a (SP5)<br><b>B</b> 3a (SP5)                              | Tematy przedmiotami<br>$\rightarrow$                   |                               |               |                |                                 |                                                          | Obec. |                |           |                                                |
| <b>ED</b> 4a (SP5)                                                   | >> Frekwencja                                          |                               | g             |                | Geografia                       | [6] Położenie i granice Polski                           | 24    | $\overline{2}$ |           | Podgorzałka Bai <sup>^</sup>                   |
| $\mathbf{B}$ 4b (SP5)                                                | >> Oceny bieżace                                       |                               | Ï             | $\overline{2}$ | Język polski                    | [26] O skutecznym porozumiewaniu sie                     | 24    | $\overline{2}$ |           | Roženiec Monik                                 |
| <b>B</b> 5a (SP5)                                                    | Sprawdziany<br>>>                                      |                               | İ             | 3              | Język polski                    | [27] O skutecznym porozumiewaniu się                     | 24    | $\overline{2}$ |           | <b>Rożeniec Monik</b>                          |
| $\mathbf{B}$ 5b (SP5)                                                | Zadania domowe<br>>><br>Oceny śródroczne               | Poniedziałek<br>15.10.2018    |               | 4              |                                 | [10] Wirtualny świat w realnym życiu                     |       |                |           |                                                |
| <b>B</b> 6a (SP5)                                                    | $\rightarrow$<br>i roczne                              |                               | $\mathscr{I}$ |                | Religia                         |                                                          | 24    | $\overline{2}$ |           | Kraska Grzegora                                |
| <b>ED</b> 7a (SP5)<br>$\mathbf{B}$ 7b (SP5)                          | Oceny zachowania<br>$\rightarrow$                      |                               | P             | 5              | Fizyka                          | [11] Praca klasowa                                       | 24    | 2              |           | Drozdoń Lesław                                 |
| <b>ED</b> 7c (SP5)                                                   | >> Uwagi                                               |                               | İ             | 6              | Biologia                        | [12] Budowa i znaczenie mieśni                           | 26    | n              |           | Potrzos Urszula                                |
| <b>ED</b> 8a (SP5)                                                   | Plan oddziału<br>>                                     |                               | ,             | 7              | Chemia                          | [6] Właściwości metali i niemetali                       | 22    | 2              |           | Drozd Kamila [K]                               |
| <b>ED</b> 8b (SP5)                                                   | >> Wycieczki                                           |                               | ¥.            |                | Wychowanie fizyczne (7as/WF_C1) | [32] Doskonalenie techniki indywidualnej w skoku wzwyż   | 5     |                |           | <b>Brodziec Natalia</b>                        |
| <b>B</b> 8c (SP5)                                                    | >> Wydarzenia<br>Kontakty z rodzicami<br>$\rightarrow$ |                               | İ             |                | Wychowanie fizyczne (7asIWF D1) | [32] Doskonalenie techniki kozłowania piłka w koszykówce | 18    |                |           | Wilga Aleksandı                                |
|                                                                      | Obserwacje<br>$\rightarrow$                            |                               | Í             |                | Wychowanie fizyczne (7as/WF C1) | [33] Doskonalenie techniki indvwidualnej w skoku wzwyż   | 5     |                |           | <b>Brodziec Natalia</b>                        |
|                                                                      | >> Kontrola dziennika                                  |                               | Í             | $\overline{2}$ | Wychowanie fizyczne (7as/WF D1) | [33] Doskonalenie techniki kozłowania piłką w koszykówce | 18    |                |           | Wilga Aleksandı                                |
|                                                                      | Ustawienia dziennika                                   | Wtorek<br>16.10.2018          | ,             | з              | Matematyka                      | [25] Działania na liczbach wymiernych                    | 24    | $\overline{2}$ |           | Skowronek Ade                                  |
|                                                                      | >> Uczniowie                                           |                               | Į             |                | Jezyk niemiecki (7aslJO1)       | [3] Hallo, wie geht's (dir/Ihnen)?                       | 14    |                |           | <b>Bargiel Tomasz</b>                          |
|                                                                      | >> Przedmioty i nauczyciele<br>>> Drogramy nauczania   |                               | 4             | 4              | Jezyk niemiecki (7aslJO2)       | [2] Test sprawdzający                                    | 10    |                |           | Gołab Andżelika                                |

Rysunek 22. Dziennik oddziału – strona z tematami lekcji

Strony w sekcji **Ustawienia dziennika** wypełnia wychowawca oddziału. Szczególnie istotne jest prawidłowe wypełnienie stron **Uczniowie**, **Przedmioty i nauczyciele**, **Grupy** oraz **Uczniowie i przedmioty**. Dane wprowadzone na tych stronach wykorzystywane są między innymi podczas przygotowywania arkuszy ocen i świadectw uczniów.

#### <span id="page-11-2"></span>**Przeglądanie kartotek uczniów**

- 1. Przejdź do widoku **Dziennik/ Dziennik oddziału**.
- 2. W drzewie danych rozwiń gałąź oddziału i wybierz ucznia.

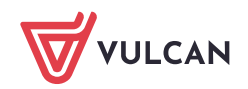

3. Obejrzyj poszczególne karty kartoteki ucznia. Pomiędzy kartami kartoteki przełączaj się za pomocą panelu z zakładkami.

| Dziennik zajęć innych<br>Dziennik                                                                                                    |                        |                                               | Dziennik zajęć przedszkola                                                                                                    | <b>Dyrektor</b> | Nauczyciel<br>Wychowawca               | Wydruki Pomoc                                                                                                    |                                                                                                 | Cierlik Mariusz [MC]<br>$\bullet$                                              |
|----------------------------------------------------------------------------------------------------|------------------------|-----------------------------------------------|----------------------------------------------------------------------------------------------------|-----------------|----------------------------------------|----------------------------------------------------------------------------------------------------|-------------------------------------------------------------------------------------------------|--------------------------------------------------------------------------------|
| 圔<br>Lekcja<br><b>Dziennik</b><br>oddziału                                                                                                    | Braki w<br>dziennikach | ÷<br><b>Uwagi</b>                             | 量<br>Zadania<br>domowe                                                                                                    |                 |                                        |                                                                                                    |                                                                                                 | <b>O</b> Wyloguj<br>$\bullet$ Pomoc<br>٨<br>Start                              |
| 2018/2019<br>Dzienniki<br>$\mathbf{H}$ 1a (SP5)<br><b>E</b> 2a (SP5)<br><b>B</b> 3a (SP5)<br><b>E</b> 4a (SP5)<br>$\oplus$ 4b (SP5)<br>$\mathbf{H}$ 5a (SP5)<br>$\mathbf{B}$ Sb (SP5)<br><b>B</b> 6a (SP5)<br><b>B</b> 7a (SP5)<br><b>Bach Wioletta</b> | $\mathbf{v}$           | Rodzina<br>Oceny<br>Uwagi<br>Grupy<br>Kariera | <b>O</b> <sub>n</sub> Kartoteka ucznia<br>Dane podstawowe<br>Frekwencja<br>Zwolnienia i czasowe nieobecności<br>Nauczanie indywidualne<br>Specjalne potrzeby |                 | <b>Dane osobowe</b><br>Artes.<br>$+ -$ | Imie (Imiona) Nazwisko:<br>Data i miejsce urodzenia:<br>PESEL:<br>Płeć:<br>Obywatelstwo polskie:<br>Pseudonim:<br>Nazwisko rodowe:<br>Imie matki:<br>Imię ojca: | Wioletta Bach<br>14.12.2005 Wrocław<br>05321403760<br>Kobieta<br>Tak<br><b>Barbara</b><br>Jacek | $\mathbf{K}$<br>$\overline{\mathbf{a}}$<br>obieranie przygotow<br>anych plików |
| Baczyńska Edyta Jolan<br><b>Borowska Beata</b><br>Cichosz Dorota<br>Gawron Mateusz<br>Gawron Tomasz                                                                                                    |                        |                                               | Dodatkowe informacje                                                                                                    |                 | Oddział:<br>Numer w KU:<br>Wpis w KED: | 7a (SP5)<br>94 (SP5)<br>SP <sub>5</sub>                                                                                                    |                                                                                                 | <b>Zmień</b>                                                                   |

Rysunek 23. Kartoteka ucznia – karta **Dane podstawowe**

Z poziomu modułu *Dziennik* dostępne są następujące karty kartotek uczniów: **Dane podstawowe**, **Rodzina**, **Frekwencja**, **Zwolnienia i czasowe nieobecności**, **Oceny**, **Uwagi**, **Grupy**, **Nauczanie indywidualne**, **Kariera**, **Specjalne potrzeby**, **Dodatkowe informacje**.

| <b>O</b> <sub>n</sub> Kartoteka ucznia                                                                                                    |                                  |                                                                                          |                         |   |    |                     |   |   |                         |    |              |                          |                     |             |                                  |  |  |
|----------------------------------------------------------------------------------------------------|----------------------------------|------------------------------------------------------------------------------------------|-------------------------|---|----|---------------------|---|---|-------------------------|----|--------------|--------------------------|---------------------|-------------|----------------------------------|--|--|
| >> Dane podstawowe                                                                                                    |                                  |                                                                                          |                         |   |    |                     |   |   |                         |    |              |                          |                     |             |                                  |  |  |
| $\gg$ Rodzina                                                                                                    |                                  | « Poprzedni tydzień                                                                      |                         |   |    |                     |   |   |                         |    |              |                          | Następny tydzień >> |             |                                  |  |  |
| $\rightarrow$ Frekwencja                                                                                                    |                                  |                                                                                          |                         |   |    |                     |   |   |                         |    |              |                          |                     |             |                                  |  |  |
| >> Zwolnienia i czasowe nieobecności                                                                                                    | Lekcja                           | <b>Poniedziałek, 10.09.2018</b>                                                          | Wtorek, 11.09.2018      |   |    | Środa, 12.09.2018   |   |   | Czwartek, 13.09.2018    |    |              | Piątek, 14.09.2018       |                     |             | Nieobecność usprawiedliwiona     |  |  |
| >> Oceny<br>>> Uwagi<br>$\rightarrow$ Grupy<br>>> Nauczanie indywidualne<br>$\rightarrow$ Kariera<br>>> Specjalne potrzeby<br>>> Dodatkowe informacie | $\mathbf{1}$                     | [•] Geografia                                                                            | [?] Wychowanie fizyczne |   |    | [-] Język angielski |   |   | [s] Język angielski     |    |              | [•] Geografia            |                     |             | Nieobecność z przyczyn szkolnych |  |  |
|                                                                                                    | $\overline{2}$                   | [.] Język polski                                                                         | [?] Wychowanie fizyczne |   |    | [-] Język angielski |   |   | [•] Wychowanie fizyczne |    |              | [•] Plastyka             |                     |             | Nieobecność nieusprawiedliwiona  |  |  |
|                                                                                                    | 3                                | [•] Język polski                                                                         | [u] Matematyka          |   |    | [-] Język polski    |   |   | [•] Wychowanie fizyczne |    |              | [•] Język polski         |                     |             | Spóźnienie nieusprawiedliwione   |  |  |
|                                                                                                    | $\overline{4}$                   | [•] Religia                                                                              | [u] Język niemiecki     |   |    | [-] Język niemiecki |   |   | [•] Fizyka              |    |              | [•] Zajęcia z wychowawca |                     |             | Spóźnienie usprawiedliwione      |  |  |
|                                                                                                    | 5                                | [•] Fizyka                                                                               | [u] Biologia            |   |    | [-] Historia        |   |   | [•] Informatyka         |    |              | [ns] Religia             |                     |             | Zwolnienie                       |  |  |
|                                                                                                    | 6                                | [z] Biologia                                                                             | [u] Język polski        |   |    | [-] Matematyka      |   |   | [•] Matematyka          |    |              | [ns] Historia            |                     |             |                                  |  |  |
|                                                                                                    | $\overline{7}$                   | [z] Chemia                                                                               | <b>ful Chemia</b>       |   |    | [-] Muzyka          |   |   | [•] Matematyka          |    |              |                          |                     |             |                                  |  |  |
|                                                                                                    | 8                                |                                                                                          |                         |   |    |                     |   |   |                         |    |              |                          |                     |             |                                  |  |  |
|                                                                                                    | $\overline{9}$<br>10             |                                                                                          |                         |   |    |                     |   |   |                         |    |              |                          |                     |             |                                  |  |  |
|                                                                                                    | Przedmiot:                       | $\overline{\mathbf{v}}$<br>Język polski<br>Frekwencja od początku roku szkolnego: 77.78% |                         |   |    |                     |   |   |                         |    |              |                          |                     |             |                                  |  |  |
|                                                                                                    |                                  |                                                                                          | $\mathbf{D}$            | x | XI | XП                  | 1 | п | Ш                       | IV | $\mathbf{v}$ | VI                       | VII                 | <b>VIII</b> | <b>Razem</b>                     |  |  |
|                                                                                                    | Nieobecność usprawiedliwiona     |                                                                                          | $\mathbf{1}$            |   |    |                     |   |   |                         |    |              |                          |                     |             | $\mathbf{1}$                     |  |  |
|                                                                                                    | Nieobecność z przyczyn szkolnych |                                                                                          |                         |   |    |                     |   |   |                         |    |              |                          |                     |             |                                  |  |  |
|                                                                                                    |                                  | Nieobecność nieusprawiedliwiona                                                          | $\mathbf{1}$            |   |    |                     |   |   |                         |    |              |                          |                     |             | $\mathbf{1}$                     |  |  |
|                                                                                                    |                                  | Spóźnienie nieusprawiedliwione                                                           |                         |   |    |                     |   |   |                         |    |              |                          |                     |             |                                  |  |  |
|                                                                                                    | Spóźnienie usprawiedliwione      |                                                                                          |                         |   |    |                     |   |   |                         |    |              |                          |                     |             |                                  |  |  |
|                                                                                                    |                                  | Zwolnienie                                                                               |                         |   |    |                     |   |   |                         |    |              |                          |                     |             |                                  |  |  |

Rysunek 24. Kartoteka ucznia - karta **Frekwencja**

# <span id="page-12-0"></span>**Rejestrowanie przeprowadzonej kontroli dziennika**

- **1.** Przejdź do widoku **Dyrektor/ Rejestr kontroli dziennika.**
- 2. Wybierz zakładkę właściwego dziennika.
- 3. Kliknij przycisk **Dodaj**.
- 4. Wypełnij wyświetlony formularz.
	- Wprowadź datę przeprowadzonej kontroli.
	- Przenieś na listę po prawej stronie dzienniki, które zostały skontrolowane.

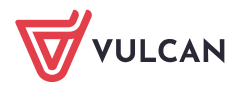

W polu **Notatka** wprowadź notatkę z przeprowadzonej kontroli.

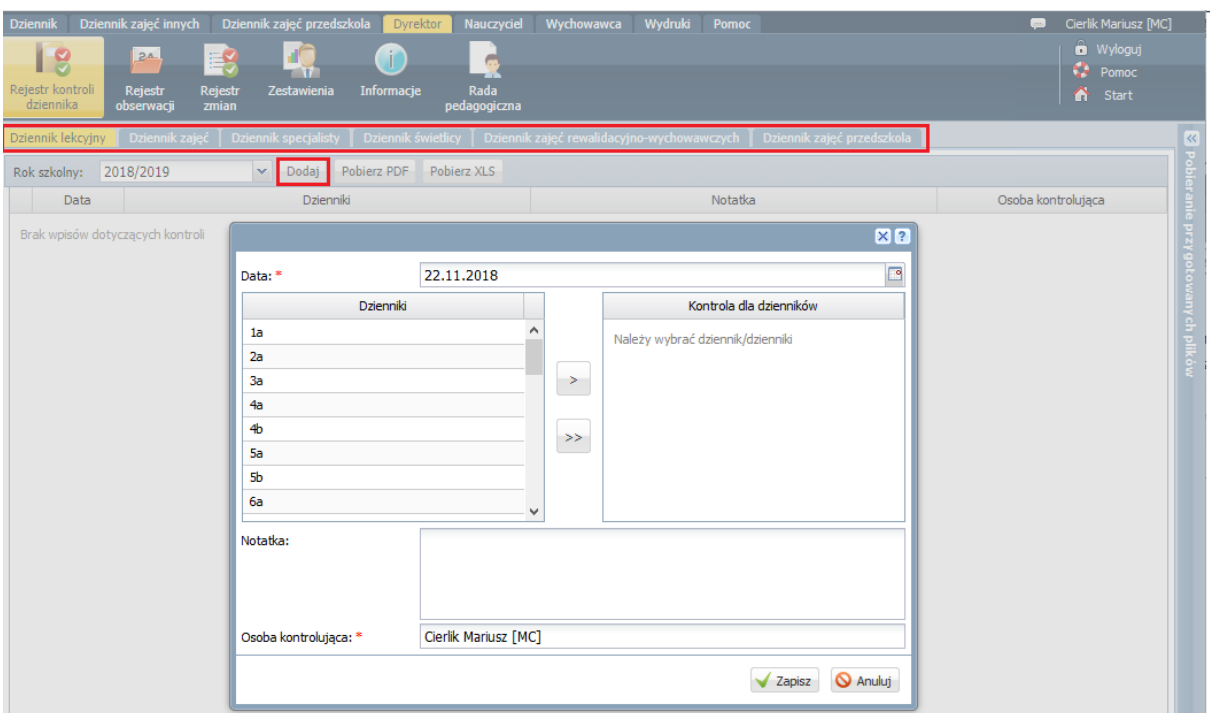

Rysunek 25. Formularz opisu przeprowadzonej kontroli dziennika/dzienników lekcyjnych

5. Zapisz wprowadzone dane, klikając przycisk **Zapisz**.

Aby edytować wpis, kliknij ikonę w jego wierszu. Aby usunąć wpis, edytuj go i kliknij przycisk **Usuń**.

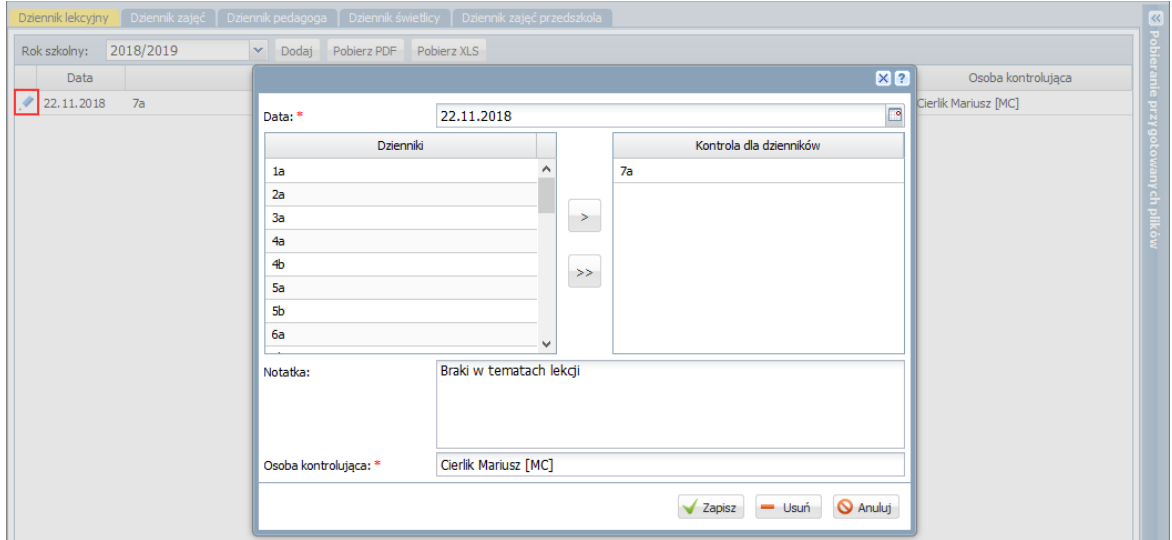

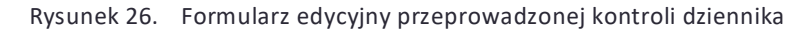

## <span id="page-13-0"></span>**Rejestrowanie przeprowadzonej obserwacji**

- 1. Przejdź do widoku **Dyrektor/ Rejestr obserwacji**.
- 2. Wybierz zakładkę właściwego dziennika.
- 3. Kliknij przycisk **Dodaj**.

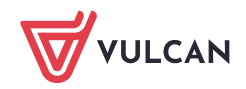

4. Wypełnij wyświetlony formularz. Wprowadź datę, numer lekcji i nauczyciela, który prowadził lekcję, Wypełnij pola **Zalecenia** i **Notatka**.

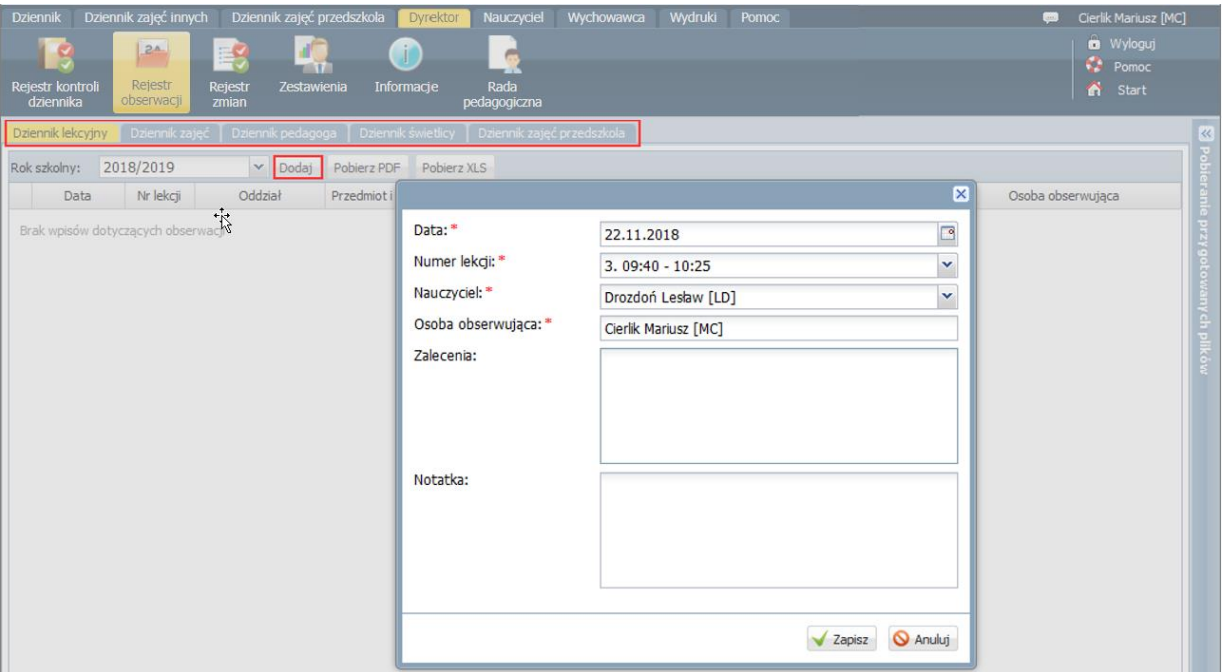

Rysunek 27. Formularz opisu przeprowadzonej obserwacji

Pozostałe informacje dotyczące obserwowanej lekcji, tj. przedmiot, temat, grupa zajęciowa, uzupełniane są w rejestrze automatycznie.

5. Zapisz wprowadzone dane, klikając przycisk **Zapisz**.

Aby edytować wpis, kliknij ikonę w jego wierszu. Aby usunąć wpis, edytuj go i kliknij przycisk **Usuń**.

Informacje o przeprowadzonych kontrolach dziennika lekcyjnego i obserwacjach lekcji oddziału dostępne są w dzienniku tego oddziału, na stronach **Obserwacje** i **Kontrola dziennika**.

#### <span id="page-14-0"></span>**Sporządzanie zestawień**

Zestawienia dedykowane dla dyrektora dostępne są w widoku **Dyrektor/ Zestawienia**. Są one podzielone na następujące grupy: **Oceny**, **Frekwencja**, **Klasyfikacja**, **Kontrola**, **Dane**, **Odwiedziny** i **Zestawienia Dzienników zajęć innych**.

Każde zestawienie posiada swój szczegółowy opis, który wyświetla się na stronie, na której definiuje się parametry zestawienia.

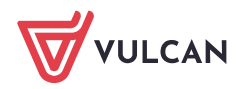

| Dziennik zajęć innych<br><b>Dziennik</b>                                   | Dziennik zajęć przedszkola                                    | Nauczyciel<br><b>Dyrektor</b>                  | Wychowawca Wydruki                                        | Pomoc                                                                                                    |                     |                         | $\blacksquare$             | Cierlik Mariusz [MC]                  |  |  |  |  |
|----------------------------------------------------------------------------|---------------------------------------------------------------|------------------------------------------------|-----------------------------------------------------------|----------------------------------------------------------------------------------------------------|---------------------|-------------------------|----------------------------|---------------------------------------|--|--|--|--|
| 2 <sub>A</sub><br>≣β                                                       |                                                               | é                                              |                                                           |                                                                                                    |                     |                         |                            | <b>m</b> Wyloguj                      |  |  |  |  |
| Rejestr kontroli<br>Rejestr<br>Rejestr<br>obserwacji<br>zmian<br>dziennika | $\mathbf{u}$<br>Informacje<br>Zestawienia                     | Rada<br>pedagogiczna                           |                                                           |                                                                                                    |                     |                         |                            | $\frac{1}{2}$ Pomoc<br><b>n</b> Start |  |  |  |  |
| <b>ED</b> Oceny                                                            |                                                               |                                                |                                                           | Zestawienie przedstawia frekwencję uczniów z możliwością wyróżnienia frekwencji na poszczególnych przedmiotach. |                     |                         |                            | k                                     |  |  |  |  |
| Frekwencja                                                                 | <b>Parametry</b>                                              |                                                |                                                           |                                                                                                    |                     |                         |                            |                                       |  |  |  |  |
| Frekwencja na lekcjach przedn<br>Frekwencja na lekcjach nauczy             | 2018/2019<br>Rok szkolny:                                     | $\mathbf{v}$                                   | 2018-09-01<br>Badany okres od:                            | $\Box$<br>2018-11-22<br>do:                                                                                     |                     | $\Box$                  | Pobierz XLS<br>Pobierz PDF |                                       |  |  |  |  |
| Uczniowie opuszczający pojedy                                              | Inne                                                          |                                                |                                                           |                                                                                                    |                     |                         |                            |                                       |  |  |  |  |
| <b>El Klasyfikacja</b>                                                     | Pokaż w rozbiciu na uczniów<br>Wyłącz zawężanie danych<br>es. |                                                |                                                           |                                                                                                    |                     |                         |                            |                                       |  |  |  |  |
| <b>E</b> Kontrola                                                          |                                                               |                                                |                                                           |                                                                                                    |                     |                         |                            |                                       |  |  |  |  |
| <b>B</b> Dane                                                              | Wpisz, by wyszukać                                            | Wpisz, by wyszukać                             |                                                           |                                                                                                    |                     |                         | Wpisz, by wyszukać         |                                       |  |  |  |  |
|                                                                            |                                                               |                                                |                                                           |                                                                                                    |                     |                         |                            |                                       |  |  |  |  |
| <b>B</b> Odwiedziny                                                        | $\mathbb{Z}^n$<br><b>Dziennik</b>                             | ×.                                             |                                                           | Przedmiot                                                                                                    |                     | $\mathbf{z}_n$          | Typ wpisu frekwencyjnego   |                                       |  |  |  |  |
| 2 Zestawienia Dzienników zajęć inny                                        | $\overline{J}$<br>1a                                          | $\wedge$<br>$\overline{v}$                     | Bezpieczeństwo pracy (bezp.pracy)                         |                                                                                                    | $\hat{\phantom{a}}$ | $\overline{\mathbf{v}}$ | obecność (•)               |                                       |  |  |  |  |
|                                                                            | 2a                                                            | $\overline{\mathbf{v}}$<br>Biologia (biologia) |                                                           |                                                                                                    |                     | $\overline{\mathbf{v}}$ | nieobecność (-)            |                                       |  |  |  |  |
|                                                                            | 3a                                                            | V                                              | Budowa i naprawa pojazdów samochodowych (bud.naprawa 234) |                                                                                                    |                     | $ \nabla $              | nieob. uspraw. (u)         |                                       |  |  |  |  |

Rysunek 28. Widok **Dyrektor/ Zestawienia** – opis zestawienia wybranego do przygotowania

Zestawienia z grup **Oceny**, **Frekwencja, Klasyfikacja** i **Kontrola** przygotowywane są w postaci gotowych dokumentów PDF lub XLS. Użytkownik definiuje zakres danych do zestawienia oraz jego parametry.

Szczególnie przydatne jest zestawienie **Klasyfikacja**, przygotowywane w formacie XLS, osobno dla każdego oddziału.

Zestawienie zawiera różne podsumowania danych oddziału, m.in. zestawienie ocen klasyfikacyjnych w układzie tabeli występującej w papierowym dzienniku (przygotowany plik XLS składa się z kilku arkuszy).

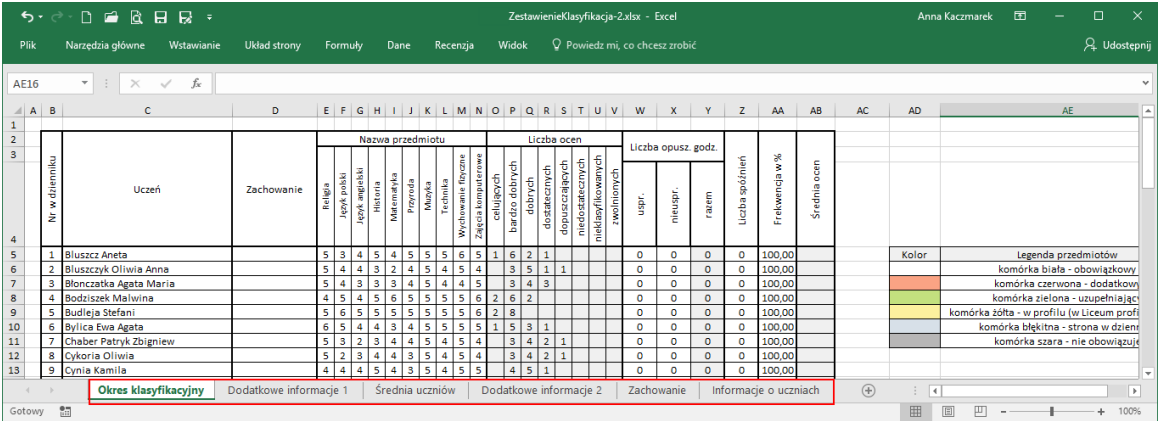

W przypadku przygotowywania zestawienia dla kilku oddziałów generowany jest spakowany plik ZIP. Plik ten należy rozpakować w celu otrzymania plików XLS z danymi poszczególnych oddziałów.

Zestawienia z grup **Dane** umożliwiają pobranie danych źródłowych dotyczących ocen i frekwencji w formacie XLS w celu dowolnego analizowania ich za pomocą raportów tabel przestawnych.

Zestawienia z grupy **Odwiedziny** pozwalają uzyskać informacje na temat logowania się użytkowników systemu do poszczególnych jego modułów. Zestawienia przygotowywane są w formacie XLS, w postaci gotowych raportów tabel przestawnych.

Aby przygotować zestawienie:

- 1. Przejdź do widoku **Dyrektor/ Zestawienia**.
- 2. W drzewie danych rozwiń odpowiednią gałąź i wybierz zestawienie.
- 3. Zapoznaj się z opisem zestawienia, który wyświetla się nad sekcją **Parametry**.
- 4. Zdefiniuj zakres danych do zestawienia, wybierając odpowiednie opcje w sekcji **Parametry**. W niektórych zestawieniach dane do zestawienia definiuje się poprzez wskazanie odpowiednich obiektów (dzienników, przedmiotów, nauczycieli) na listach wyboru. Domyślnie listy te są zawężane

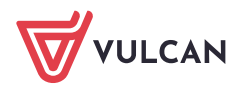

do pozycji powiązanych ze sobą. Aby na listach zawsze wyświetlały się wszystkie pozycje, należy zaznaczyć opcję **Wyłącz zawężanie danych**.

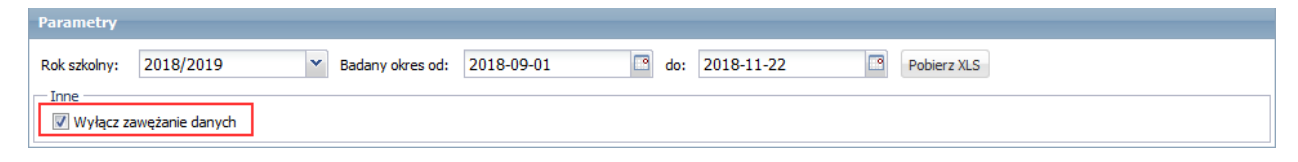

Opcja **Pokaż liczby wpisów** (w zestawieniach dotyczących ocen) umożliwia dodanie do zestawienia, oprócz wyników procentowych, informacje o liczbie poszczególnych ocen (przy zaznaczonej opcji).

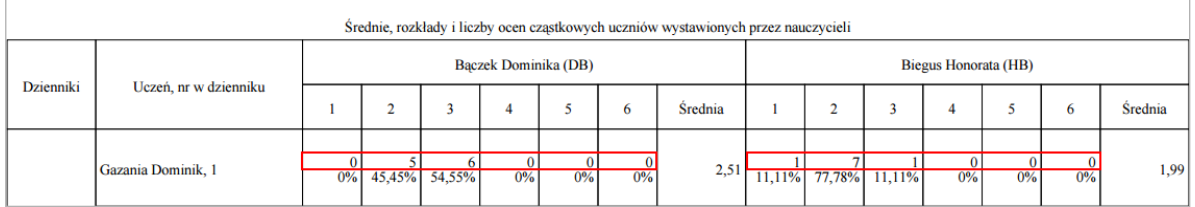

Rysunek 29. Wydruk zestawienia przy włączonej opcji **Pokaż liczby wpisów**

Opcja **Pokaż wszystkie wpisy** (w zestawieniach dotyczących nauczycieli lub przedmiotów) umożliwia dodanie do zestawienia dodatkowego podsumowania dla wszystkich nauczycieli lub wszystkich przedmiotów (przy zaznaczonej opcji).

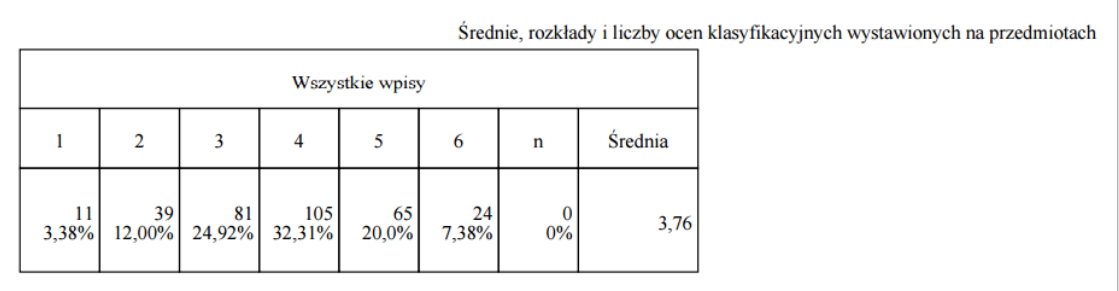

Rysunek 30. Wydruk zestawienia przy włączonej opcji **Pokaż wszystkie wpisy**

Opcja **Pokaż w rozbiciu na uczniów** (w zestawieniach dotyczących frekwencji) umożliwia generowanie dla każdego oddziału wyników zbiorczych (przy wyłączonej opcji) lub w rozbiciu na poszczególnych uczniów (przy zaznaczonej opcji).

5. Kliknij przycisk **Pobierz PDF** (lub **Pobierz XLS**).

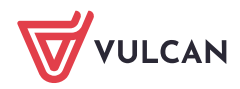

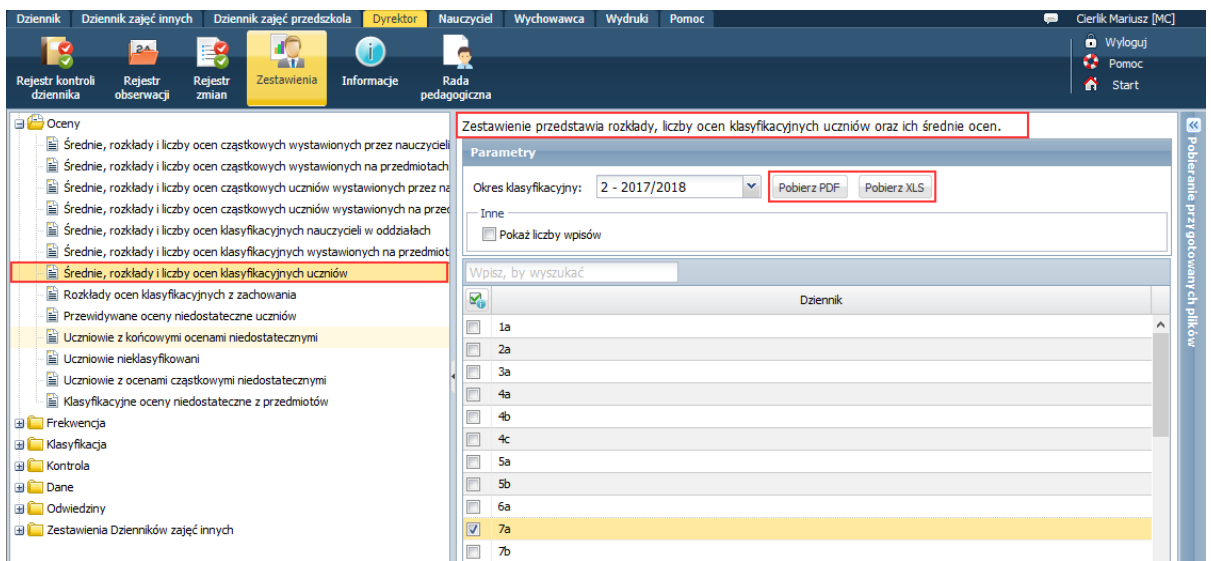

Rysunek 31. Widok **Wydruki i zestawienia/ Zestawienia dyrektora** – zdefiniowane zestawienie

6. Poczekaj, aż zestawienie zostanie przygotowane.

Gdy w panelu **Pobieranie przygotowanych plików** pod nazwą raportu pojawią się ikony **in dep**, dokument jest gotowy. Aby zapisać go na komputerze, skorzystaj z ikony , aby otworzyć – kliknij ikonę

# Średnie, rozkłady i liczby ocen klasyfikacyjnych uczniów Okres klasyfikacyjny: Semestr 2 - 2017/2018; Dzienniki: 7a;

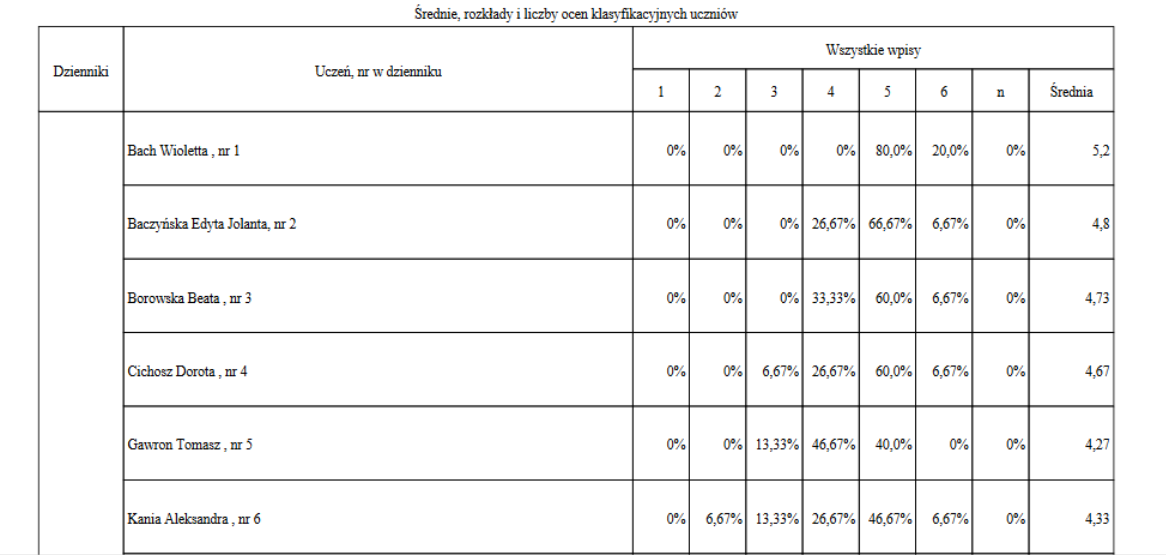

Rysunek 32. Wydruk zestawienia

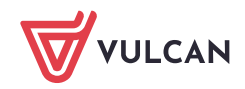

# <span id="page-18-0"></span>Wysyłanie wiadomości powitalnej do uczniów i ich opiekunów

Wiadomość powitalna to wbudowana w moduł *Wiadomości* funkcjonalność, która generuje list do uczniów i ich opiekunów zapraszający do korzystania z witryny systemu (e-dziennika). W liście automatycznie pojawia się **adres strony internetowej e-dziennika jednostki**. Zawiera on także instrukcję logowania do systemu. Treść listu można dowolnie modyfikować.

List taki może przygotować również sekretarz szkoły oraz wychowawcy oddziałów.

Zobacz poradę: [Jak szybko przekazać uczniom i ich opiekunom adres](http://www.bazawiedzy.vulcan.edu.pl/bazawiedzy.php/show/493) strony internetowej e[dziennika oraz instrukcję logowania?](http://www.bazawiedzy.vulcan.edu.pl/bazawiedzy.php/show/493)

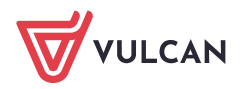